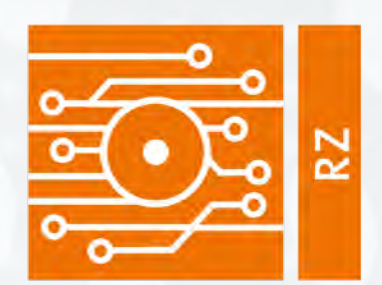

### Rechenzentrum

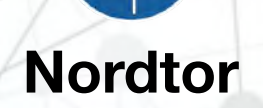

கூ∣

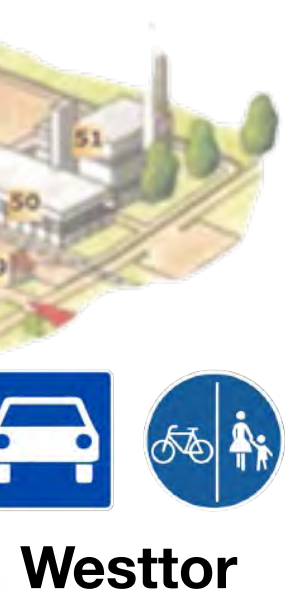

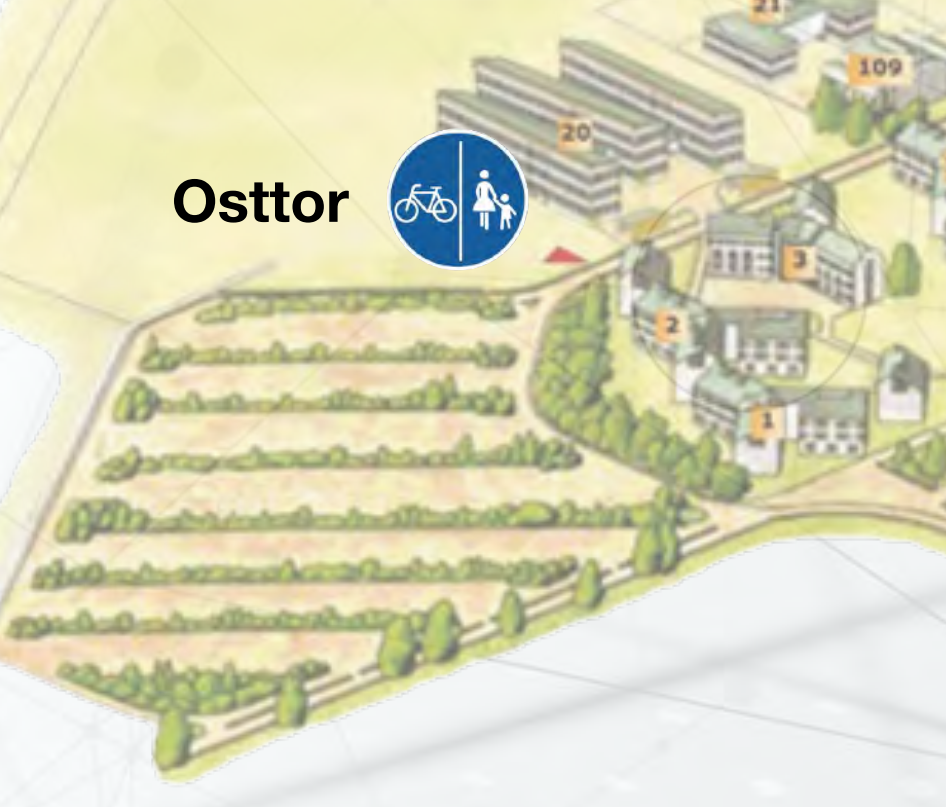

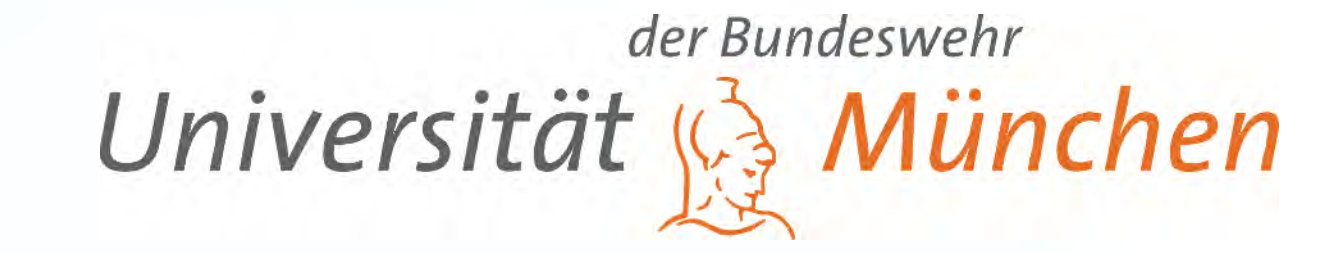

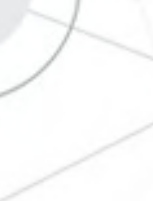

## Vorstellung Rechenzentrum

## *Prof. Dr. Ing. Stefan Schwarz*

### *Christian Wagner*

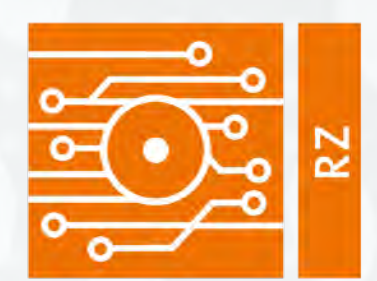

### Rechenzentrum

## Das Hochschuldatennetz<br>Hochschuldatennetz (HDN) und alle weiteren Einrichtungen des RZ sind *ausschließlich* für den *dienstlichen Gebrauch* bestimmt.

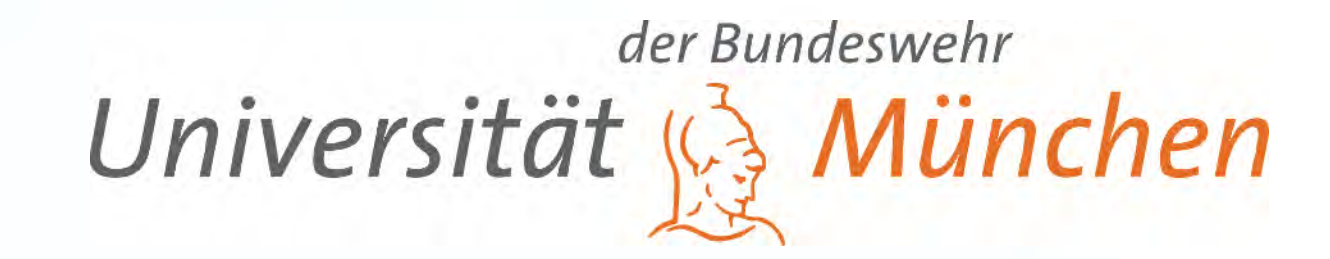

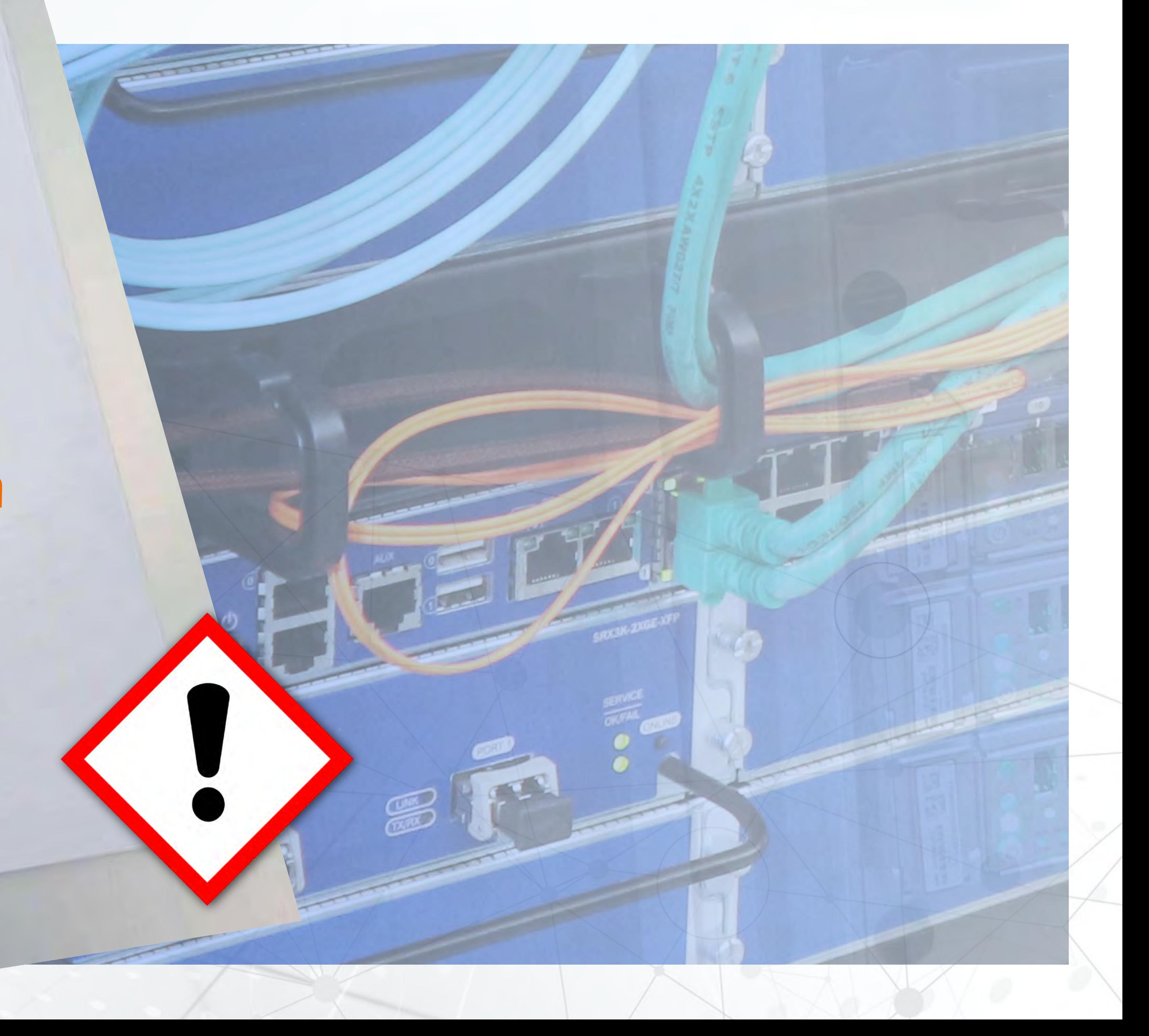

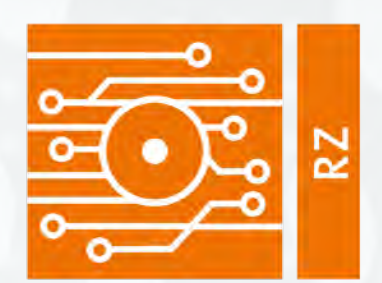

### Rechenzentrum

## RZ- Nutzerkennung

Geben Sie Ihr Passwort **in keinem Fall**  weiter

Ändern Sie **umgehend** Ihr **Startpasswort** "nutzer.unibw.de"

8

\* \* \* \*

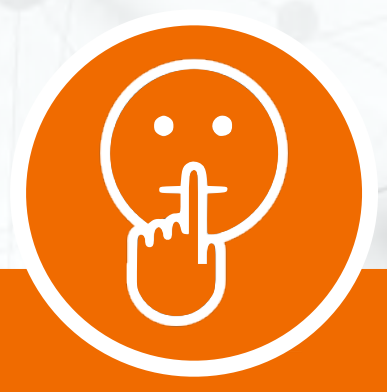

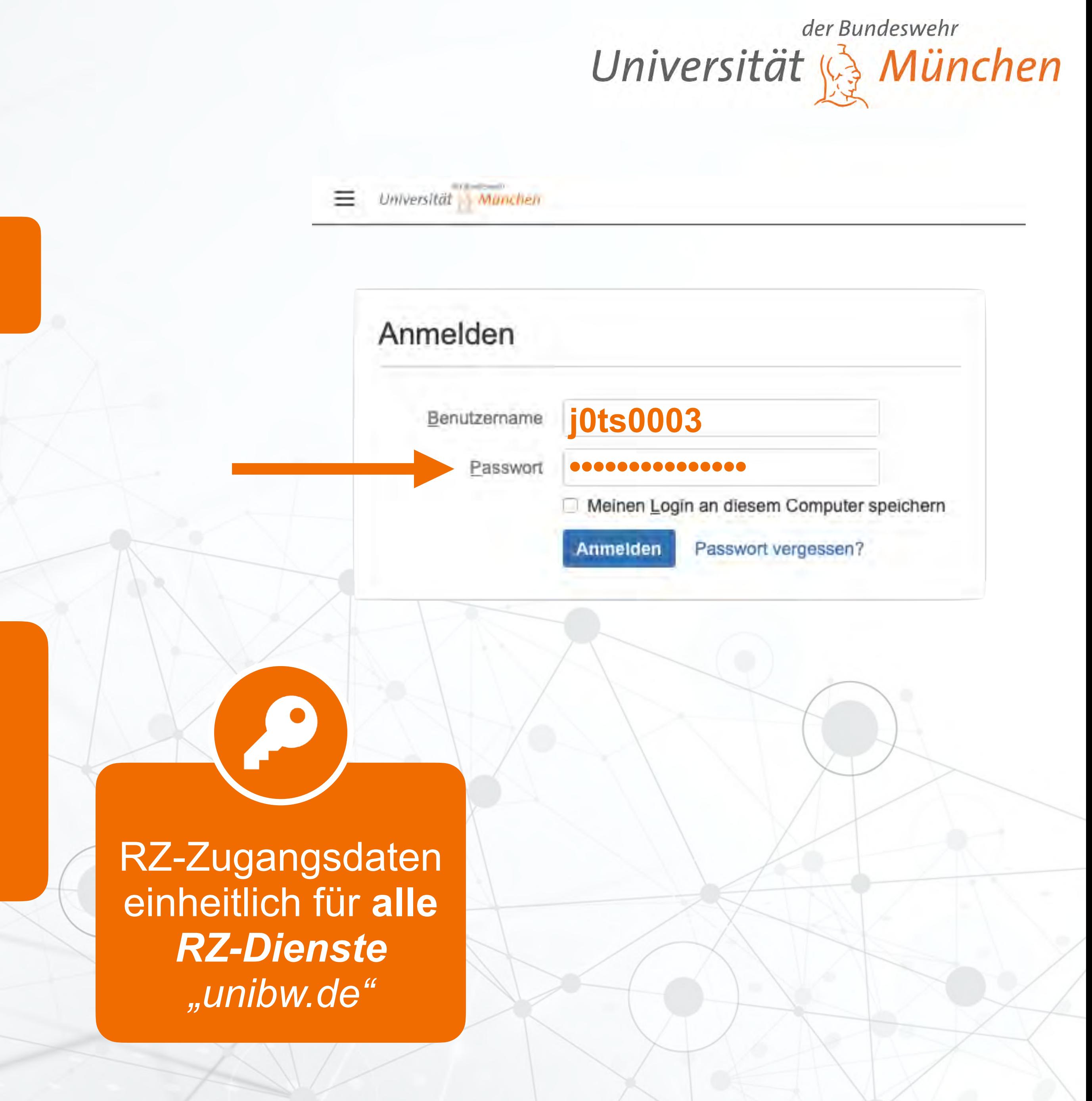

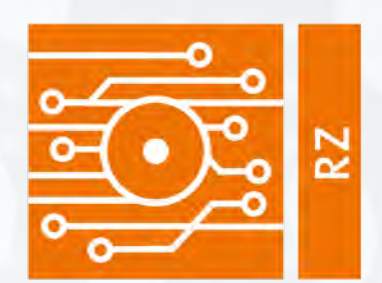

### Rechenzentrum

• **1X** WLAN auf dem Campus (und teilweise in Wohnbereichen)

**Eduroam für unterwegs** 

• UniBwM für Gäste

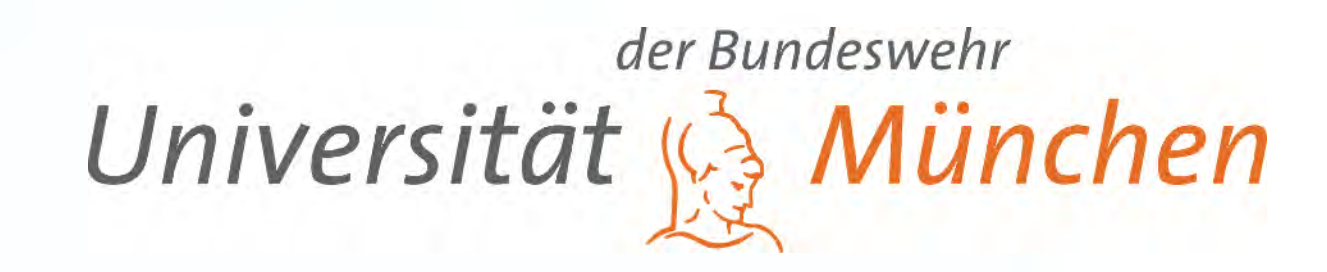

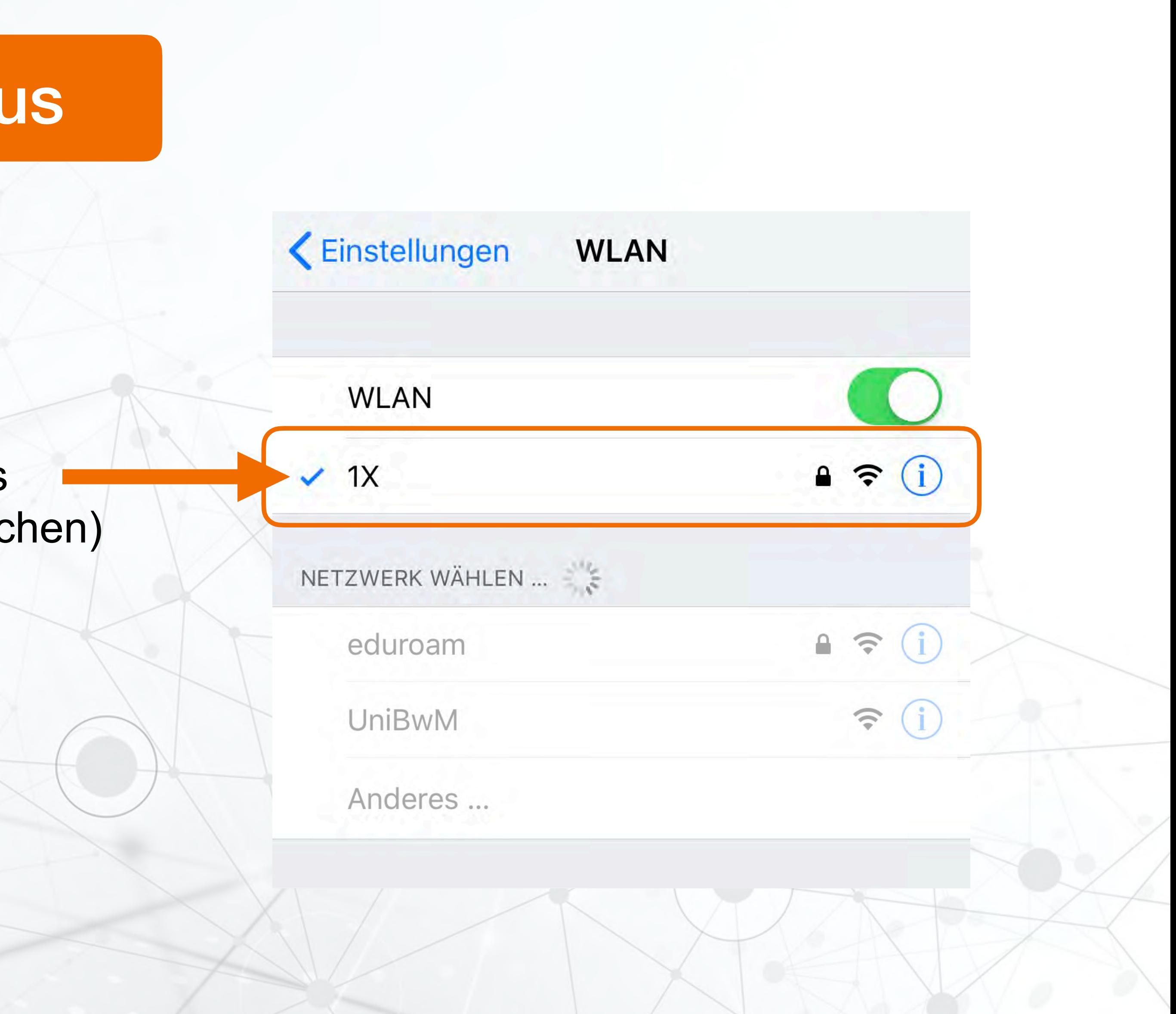

## WLAN auf dem Campus

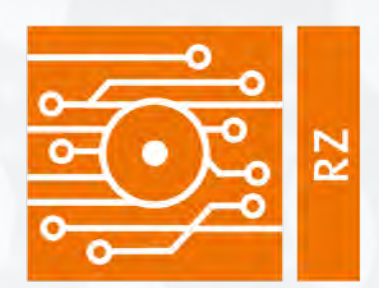

### Rechenzentrum

## www.unibw.de/rz/erste-schritte

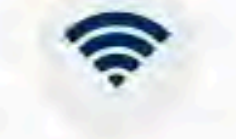

1X WLAN

Herstellen einer Internetverbindung über WLAN unter SSID "3X"

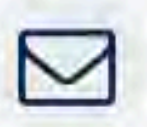

**E-Mail Adresse** 

Nutzung der dienstlich bereitgestellten E-Mail Adresse

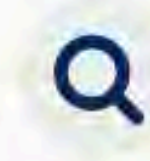

#### inHouse.unibw

Aktuelle Informationen über die UniBwM via Web

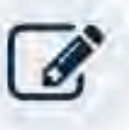

#### HISinOne

Ihr Portal für die Studienverwaltung und Leistungsübersichten

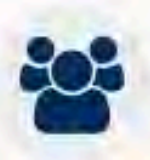

#### **ÜVAS**

Verwaltungsportal des militärischen Bereichs inkl. virtuellen schwarzen Brett für die interne Kommunikation

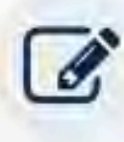

#### **ILIAS**

Mit ILIAS steht Ihnen eine hochschulweite Lernplattform zur Verfügung

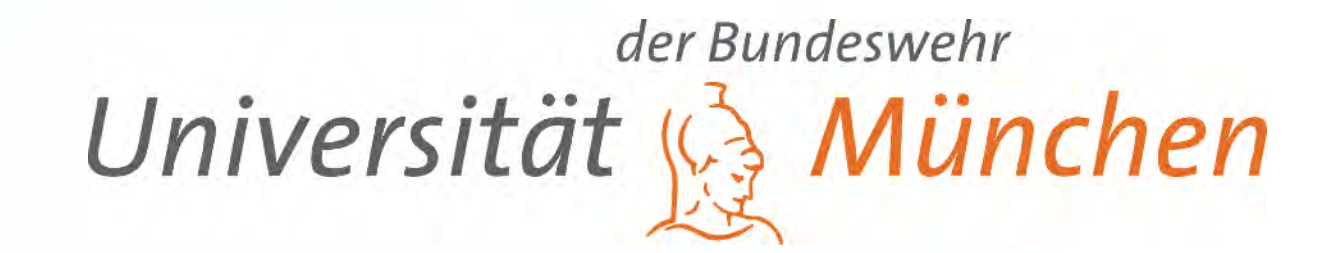

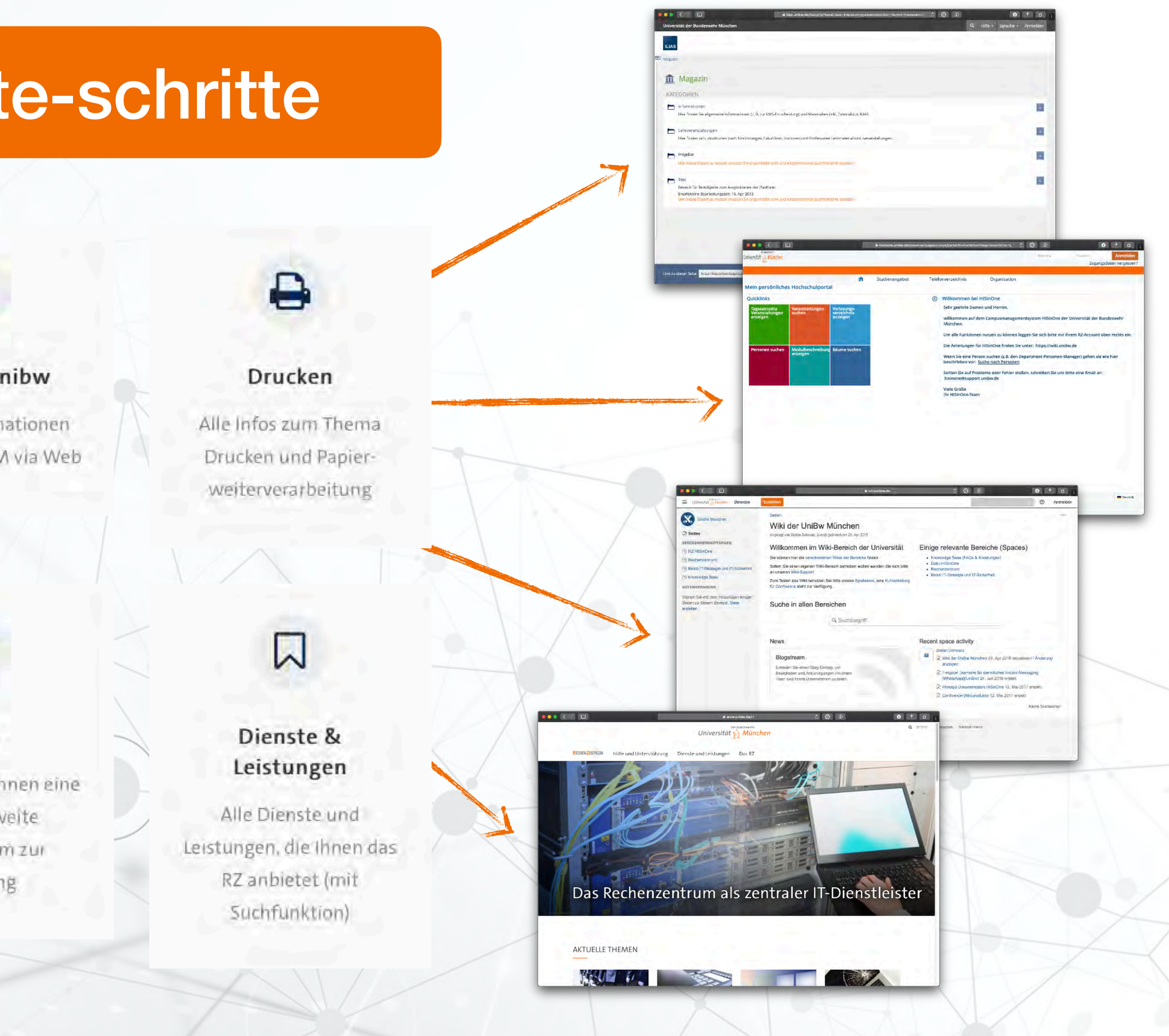

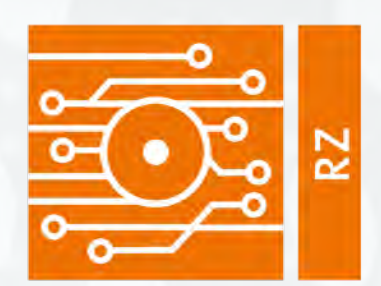

 $\bullet$ 

Universität der Bundeswehr München

### Rechenzentrum

bietet Ihnen die Integration von Kalender und Aufgaben auf all Ihren Endgeräten. (PC, Smartphone, Tablet)

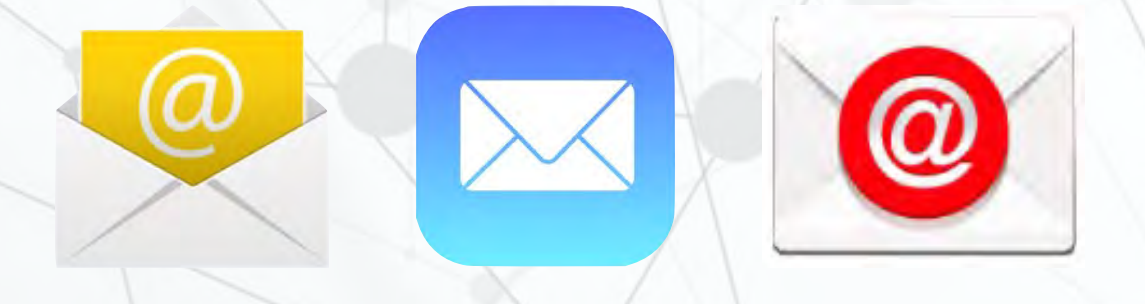

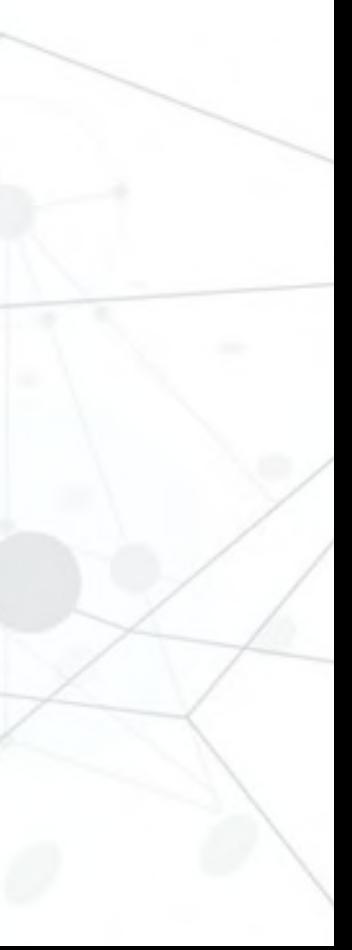

*E-Mail Adresse: j0ts0003@unibw.de bzw. vorname.nachname@unibw.de* 

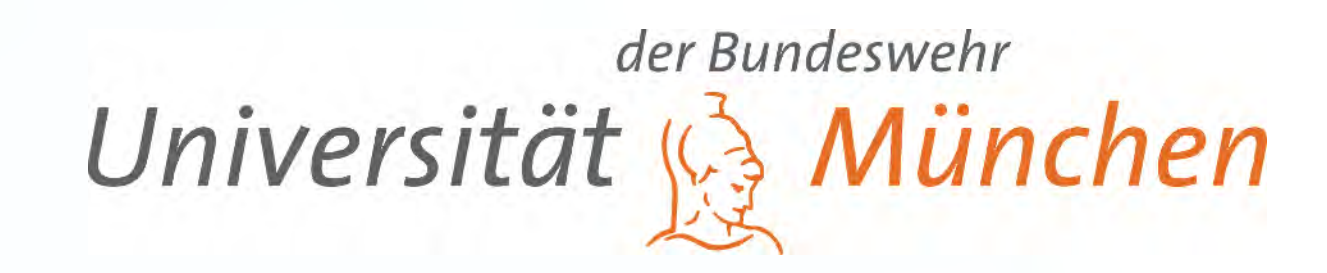

# **E&** Exchange

## Webmailer: https://email.unibw.de

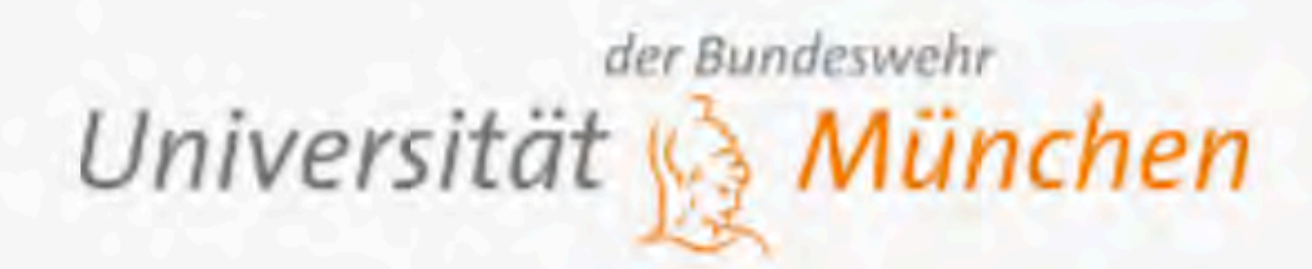

Benutzername:

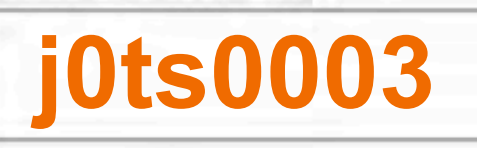

Kennwort:

Anmelden ⊖

**•••••••••••••••**

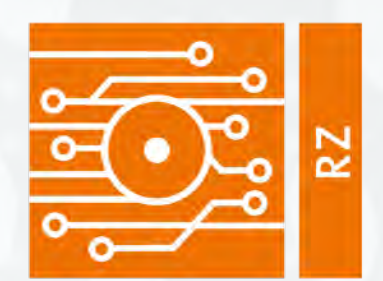

### Rechenzentrum

**Nordtor**

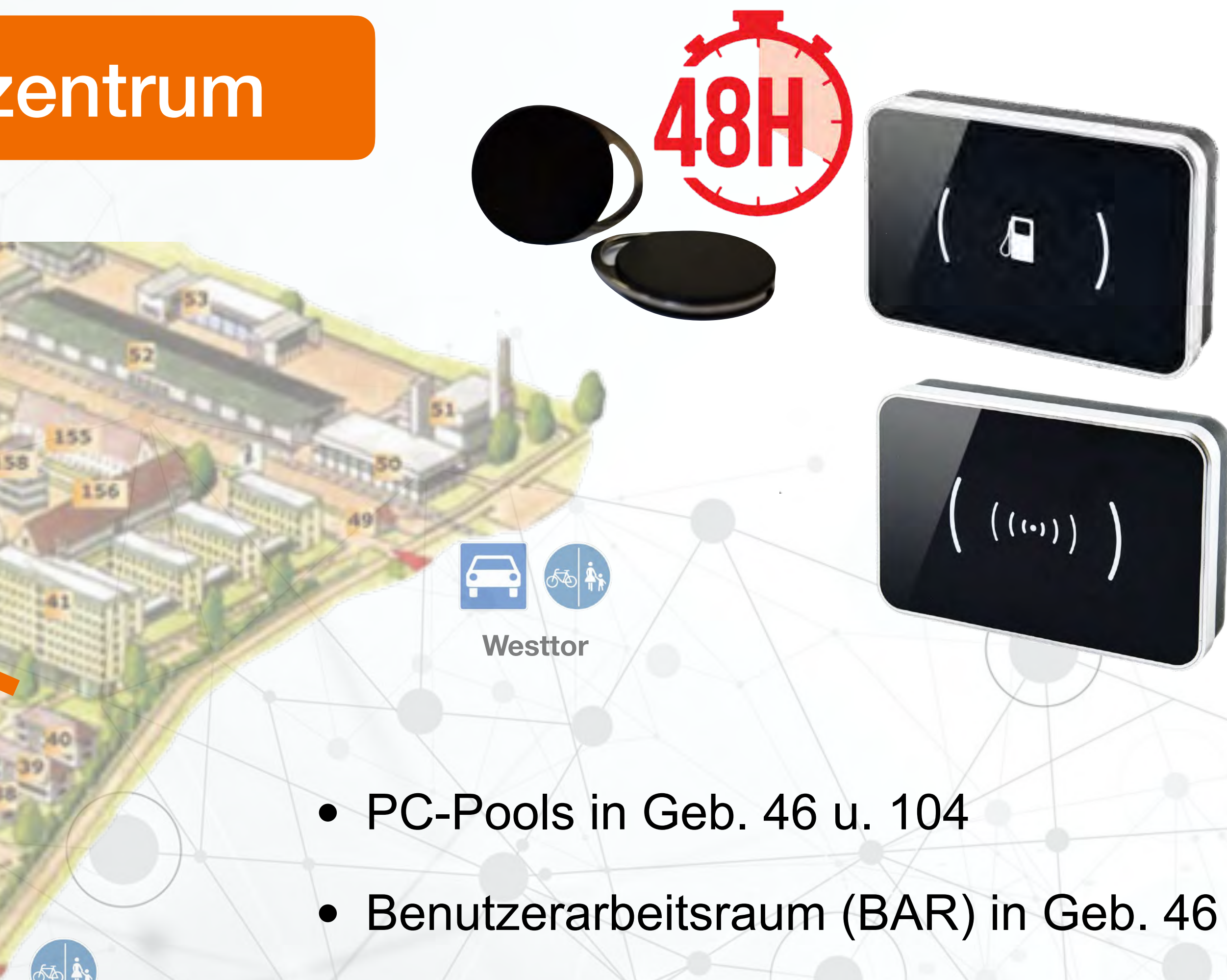

• Außentür zu Geb. 46

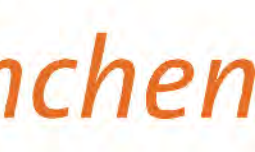

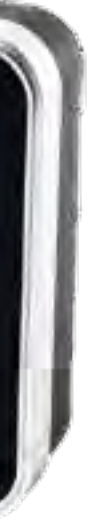

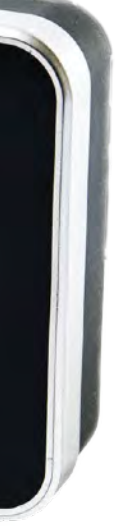

## Zugang zum Rechenzentrum

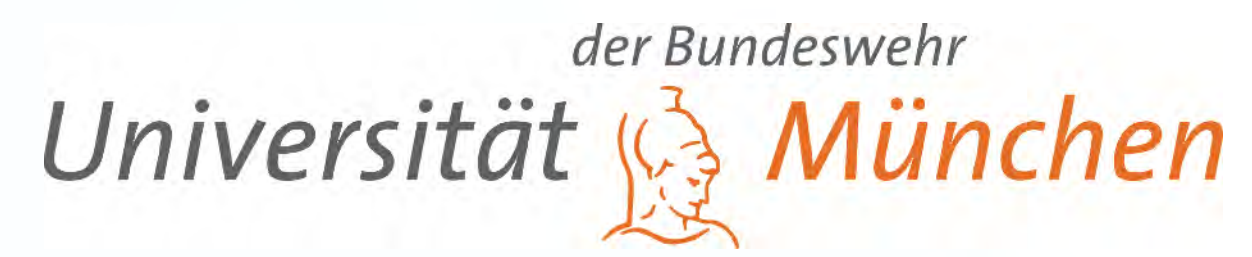

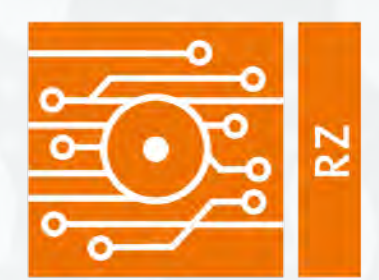

### Rechenzentrum

## Hochschuldatennetz

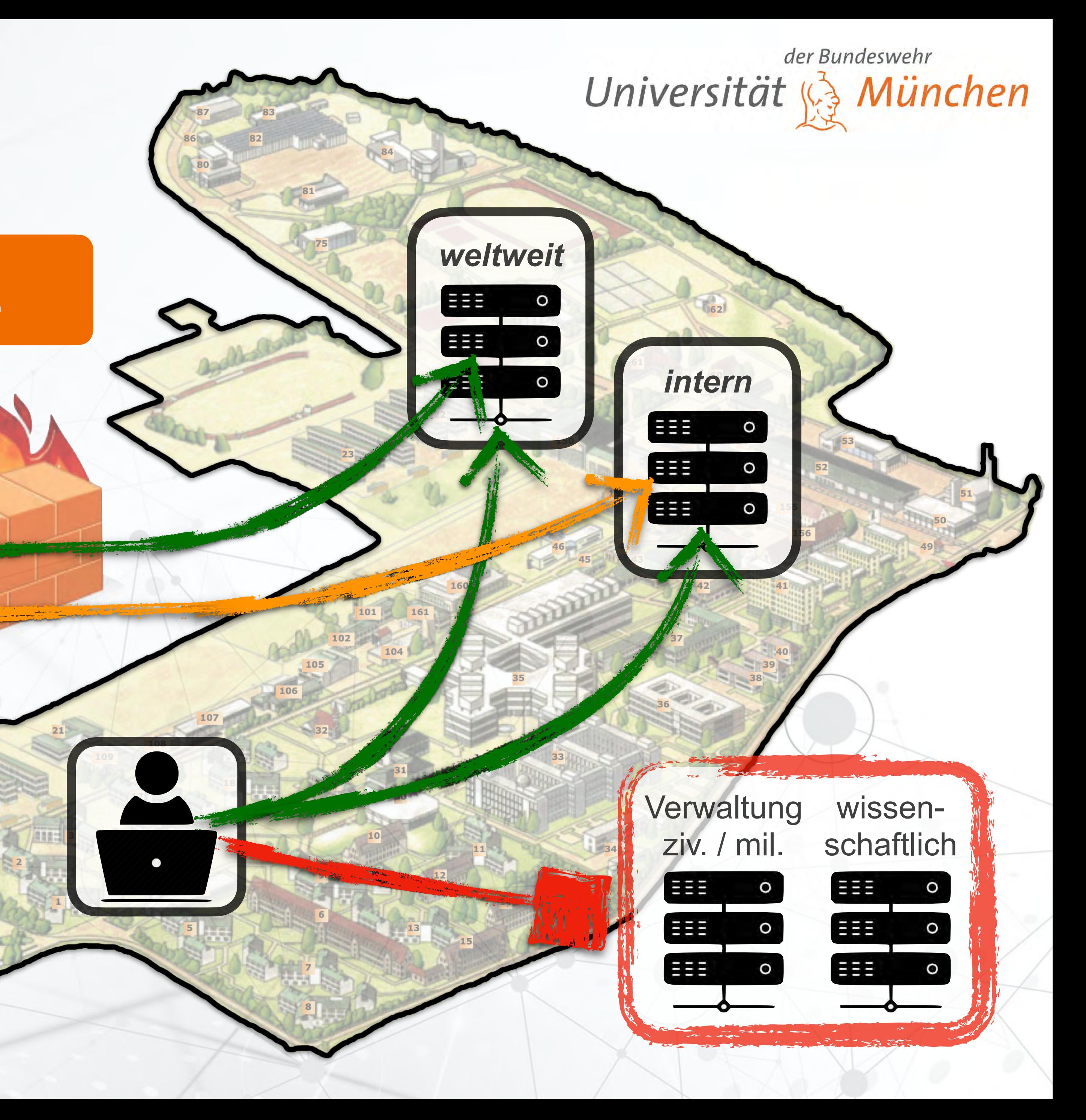

**Verbindung von außen nur via VPN od. WTS**

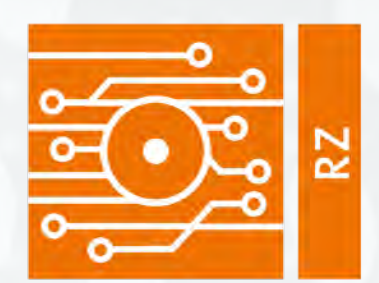

#### Rechenzentrum

### *(Windows-)Terminalserver*

Per Webbrowser über: *https://wts.unibw.de*

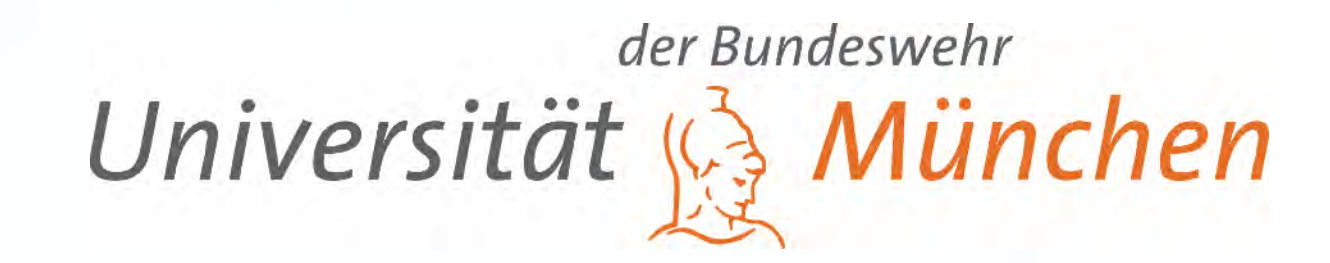

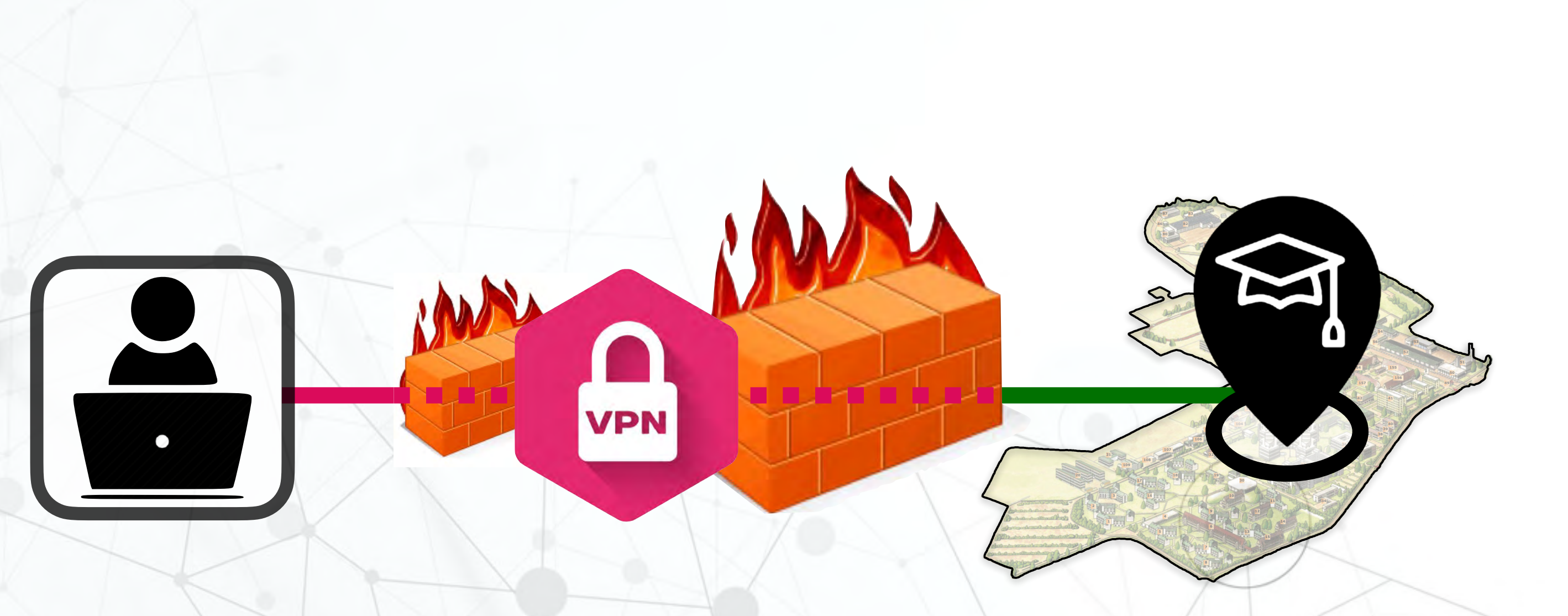

*Virtuelles privates Netzwerk (VPN)*

Per Webbrowser über: *https://webvpn.unibw.de*

## Zugang zum Hochschulnetz - *off* Campus

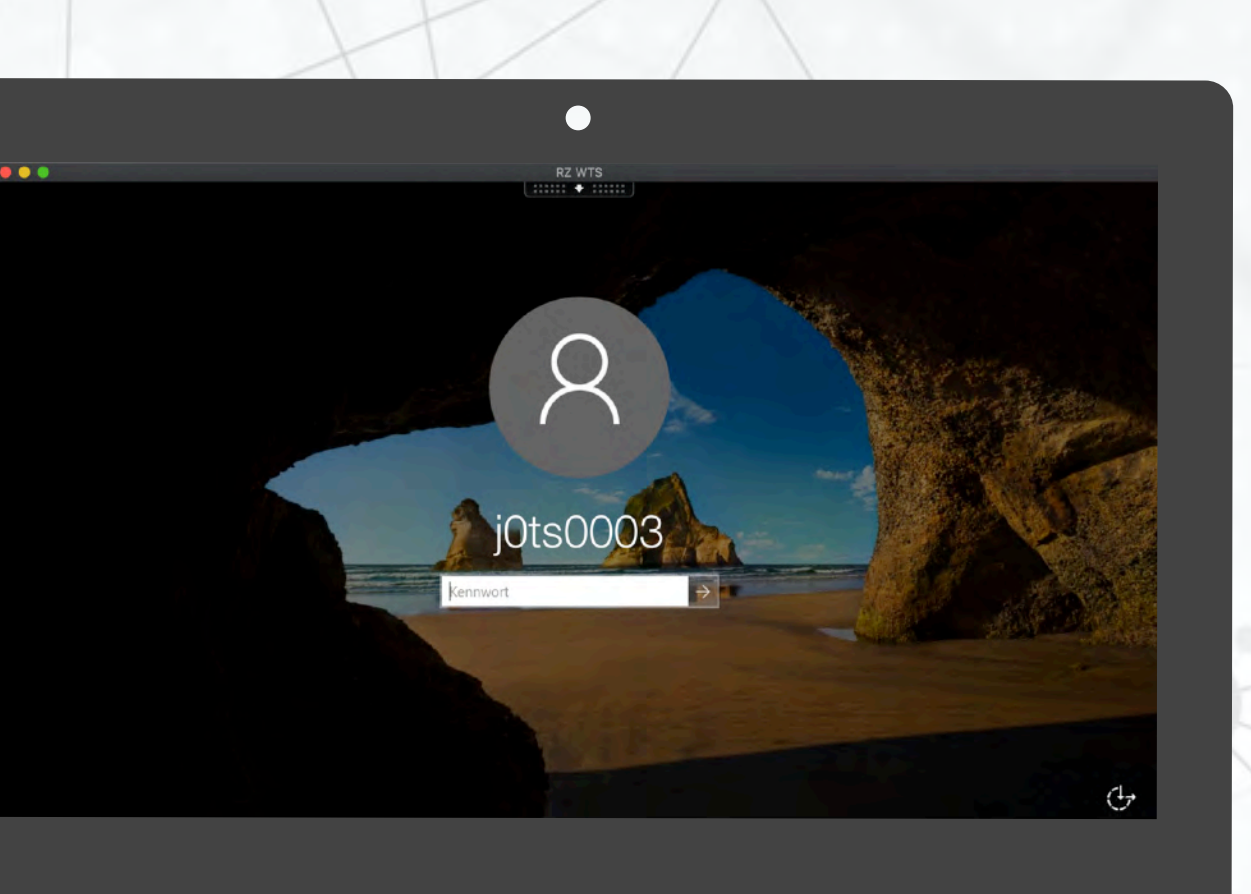

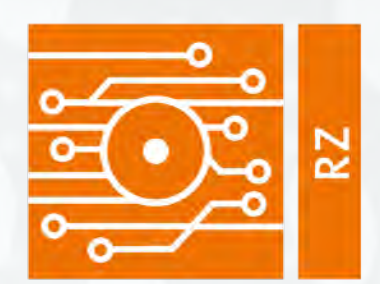

### Rechenzentrum

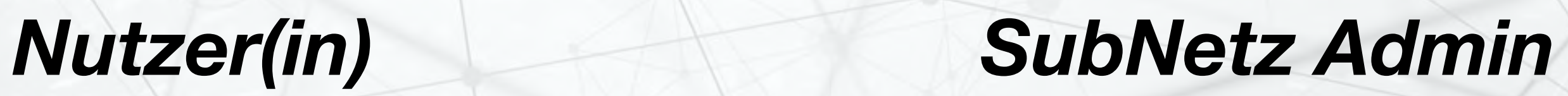

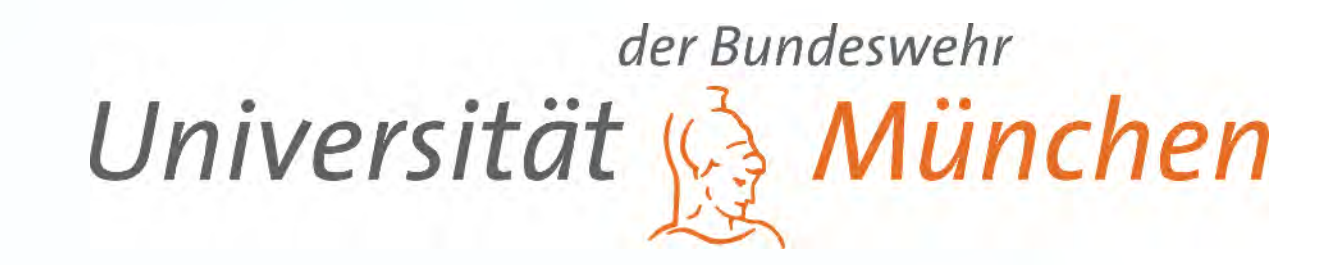

### Wenden Sie sich an den *Subnetzadministrator*

Mitstudierende(r), der / die freiwillig die Aufgabe übernommen hat

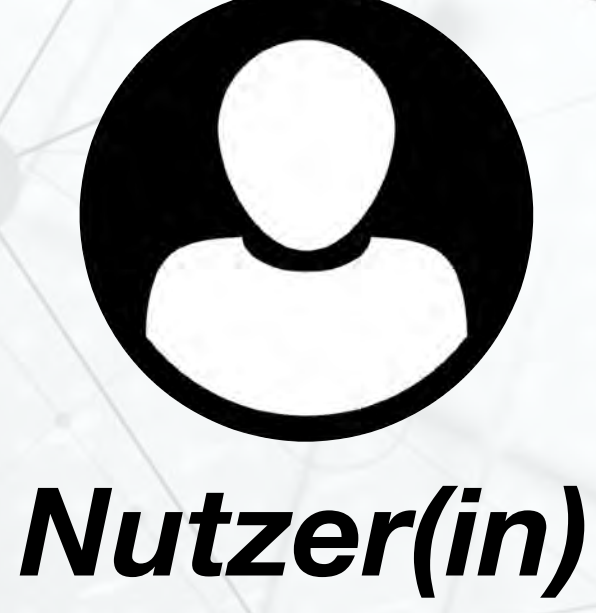

RZ wendet sich an den **Subnetzadministrator**

wenn in einem Subnetz Auffälligkeiten festgestellt werden.

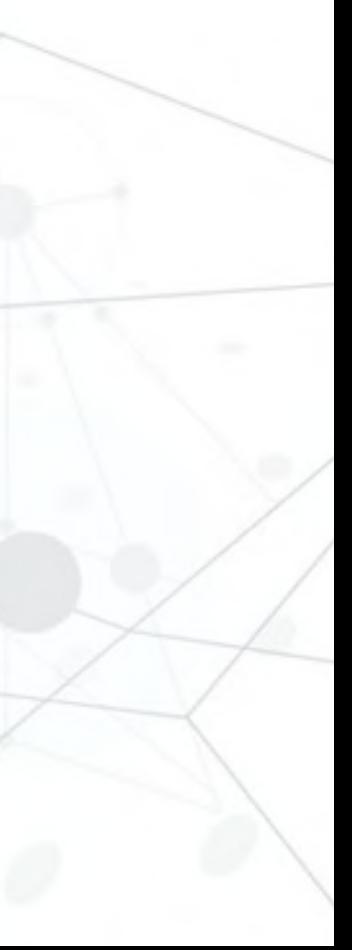

*RZ*

## Zugang zum Hochschulnetz - *on* Campus

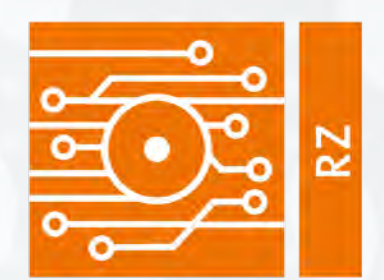

### Rechenzentrum

# PC-Pools / BAR in Geb. 46 u. 104

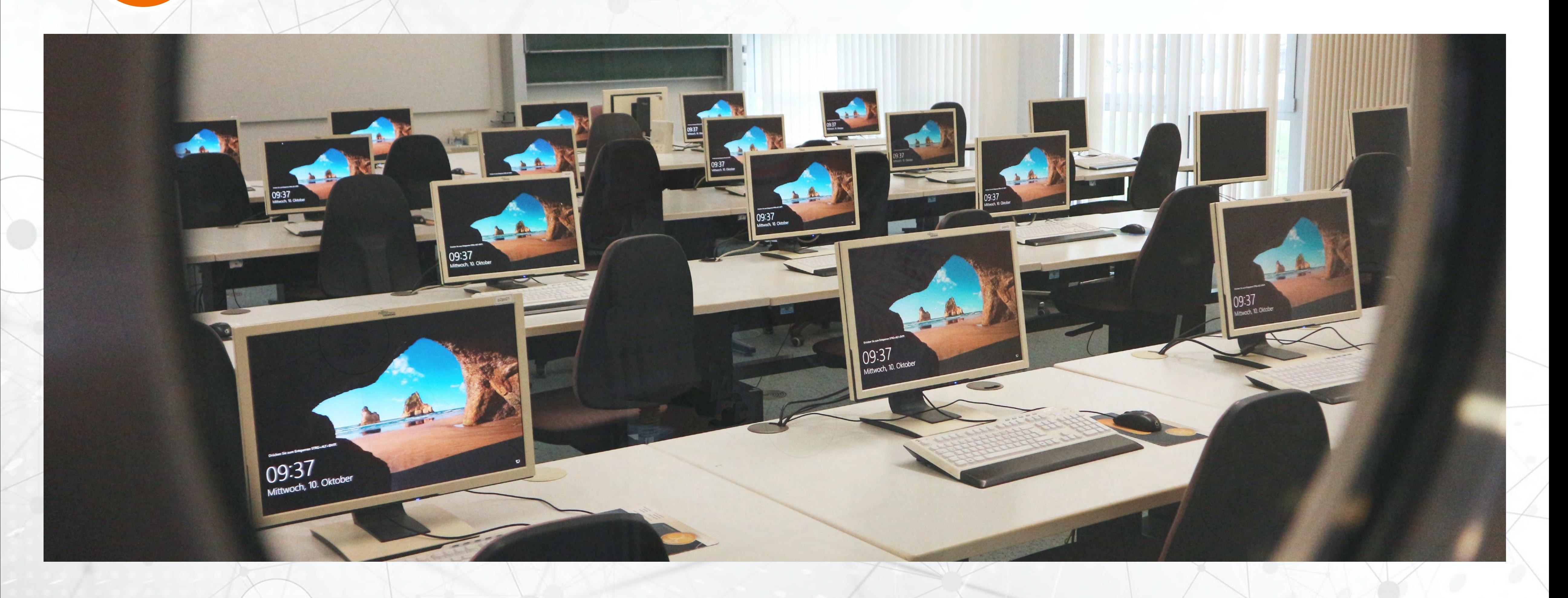

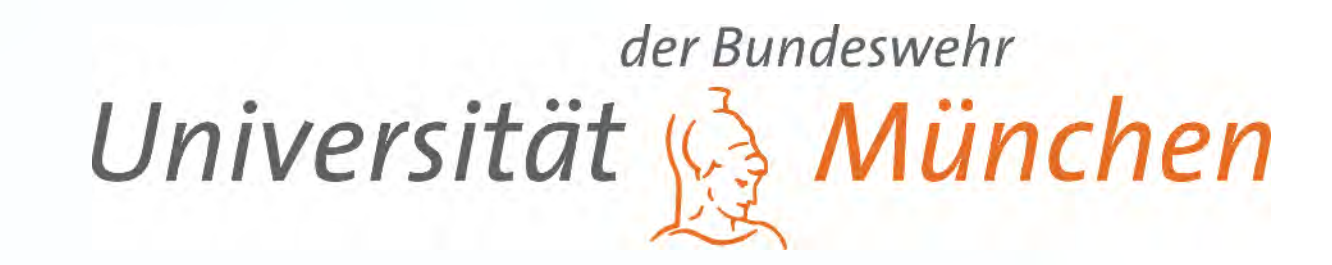

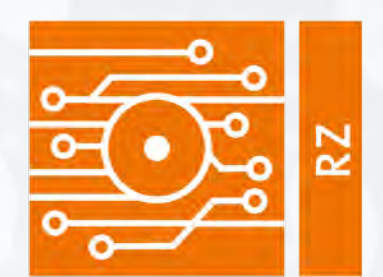

### Rechenzentrum

缀

磁

### IT-Sicherheit an der UniBwM 18

**DESCRIPTION OF SALE** 

Homeworks

.000

 $\sqrt{1-x^2}$ 

OOD OF HEAD

COD OD HOTOV

 $\frac{1}{2}$ 

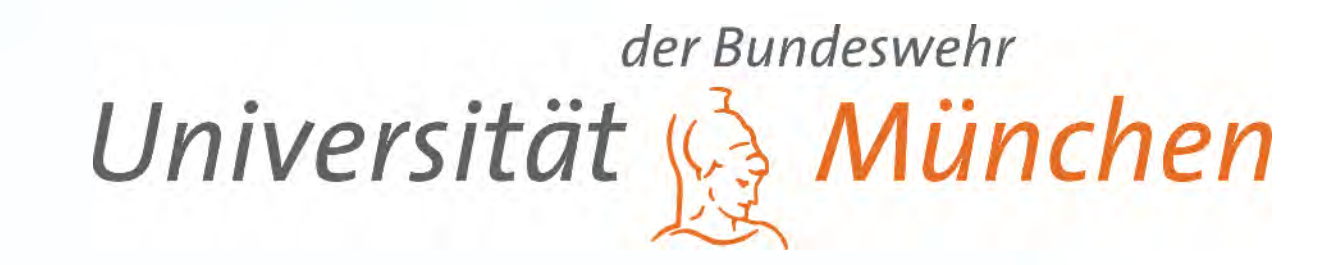

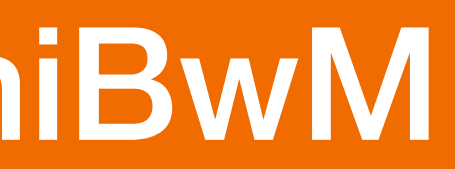

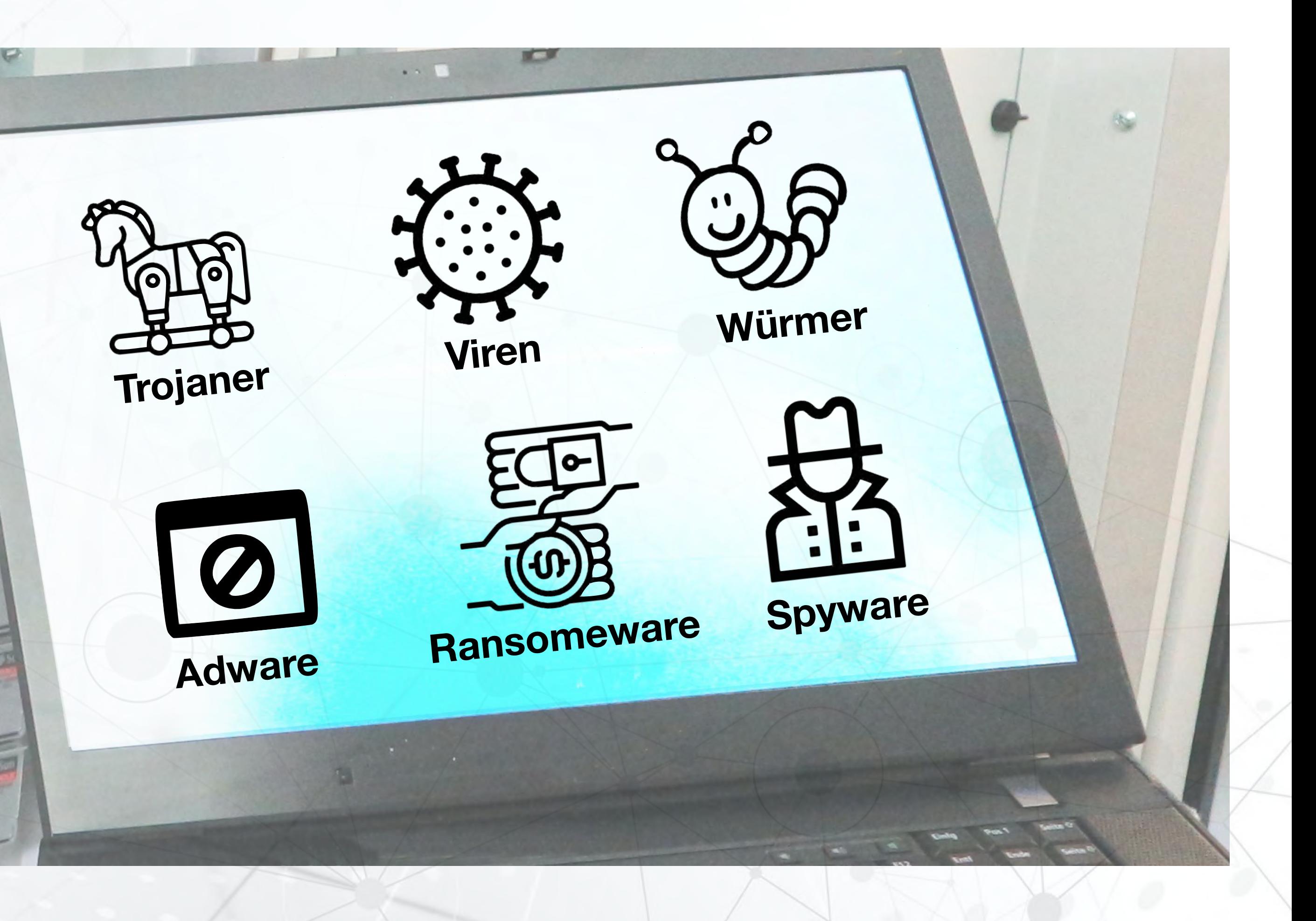

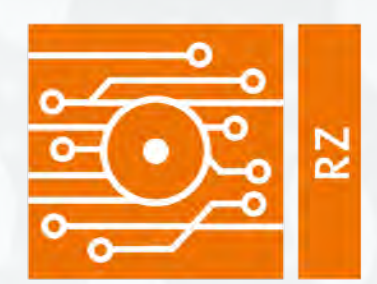

#### Rechenzentrum

Enter your email

Password

Next

## Gefahren im Netz - Phishing-Mails

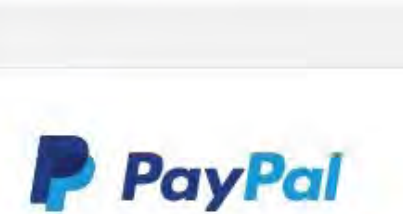

26/02/2020 (Fallnummer: 78983695)

ate.business> Mi, 26.02.2020 10:41 no-reply@microsoft.com  $\otimes$ 

#### Ihr Konto wurde begrenzt.

Hallo Kunde,

Wir haben Ihr Konto eingeschränkt

Nach einer kürzlich durchgeführten überprüfung Ihrer Kontoaktivität haben wir festgestellt, dass Sie gegen die PayPal-Nutzungsrichtlinien verstoßen. Bitte melden Sie sich an, um Ihre Identität zu bestätigen und Ihre letzten Aktivitäten zu überprüfen

Sie finden die vollständigen PayPal-Nutzungsrichtlinien, indem Sie unten auf einer beliebigen PayPal-Seite auf Legal klicken.

**Sichern Sie Ihr Konto** 

Haben Sie Probleme beim Einloggen? Stellen Sie Ihr Konto wieder her

Hilfe Kontakt Gebühren Sicherheit Geschäft

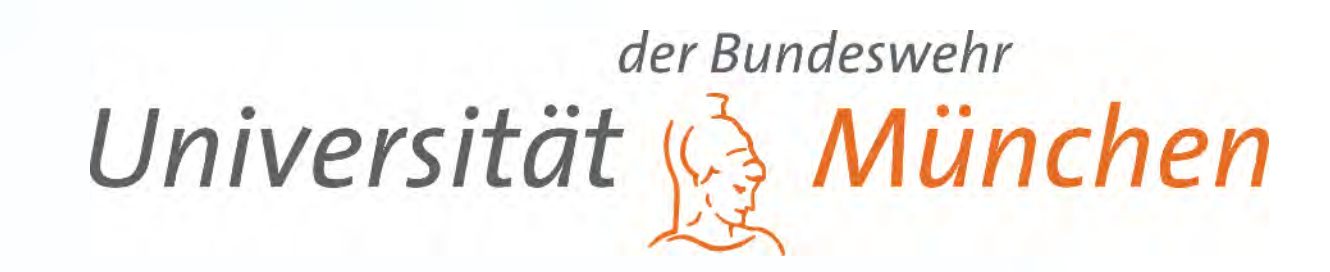

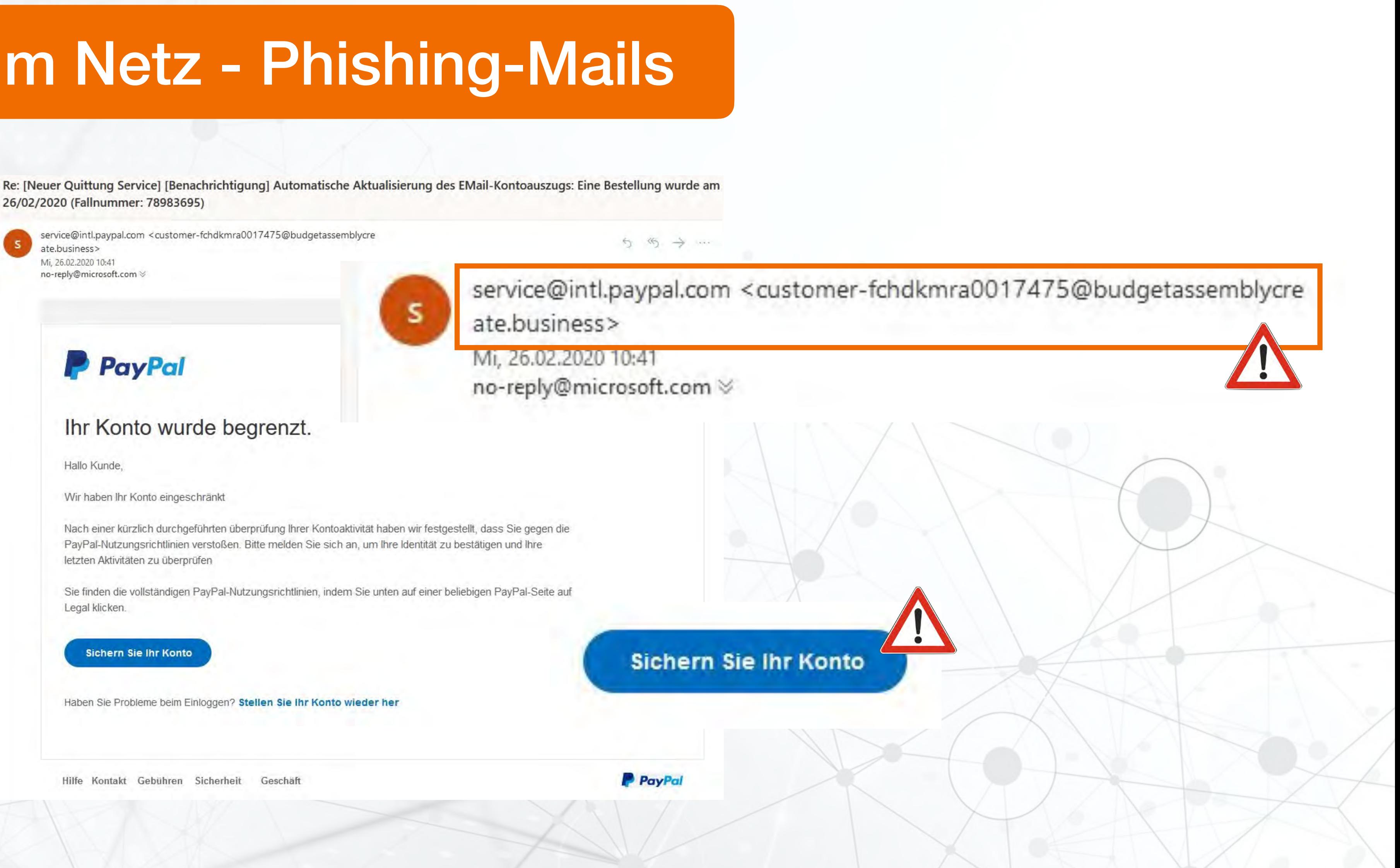

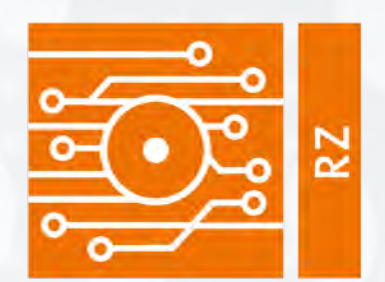

O

Universität der Bundeswehr München

### Rechenzentrum

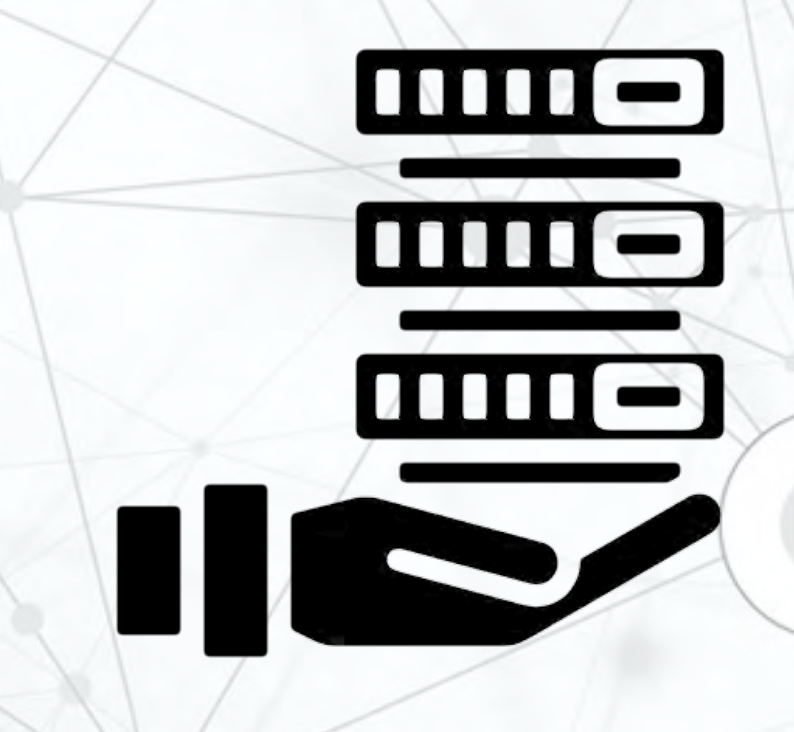

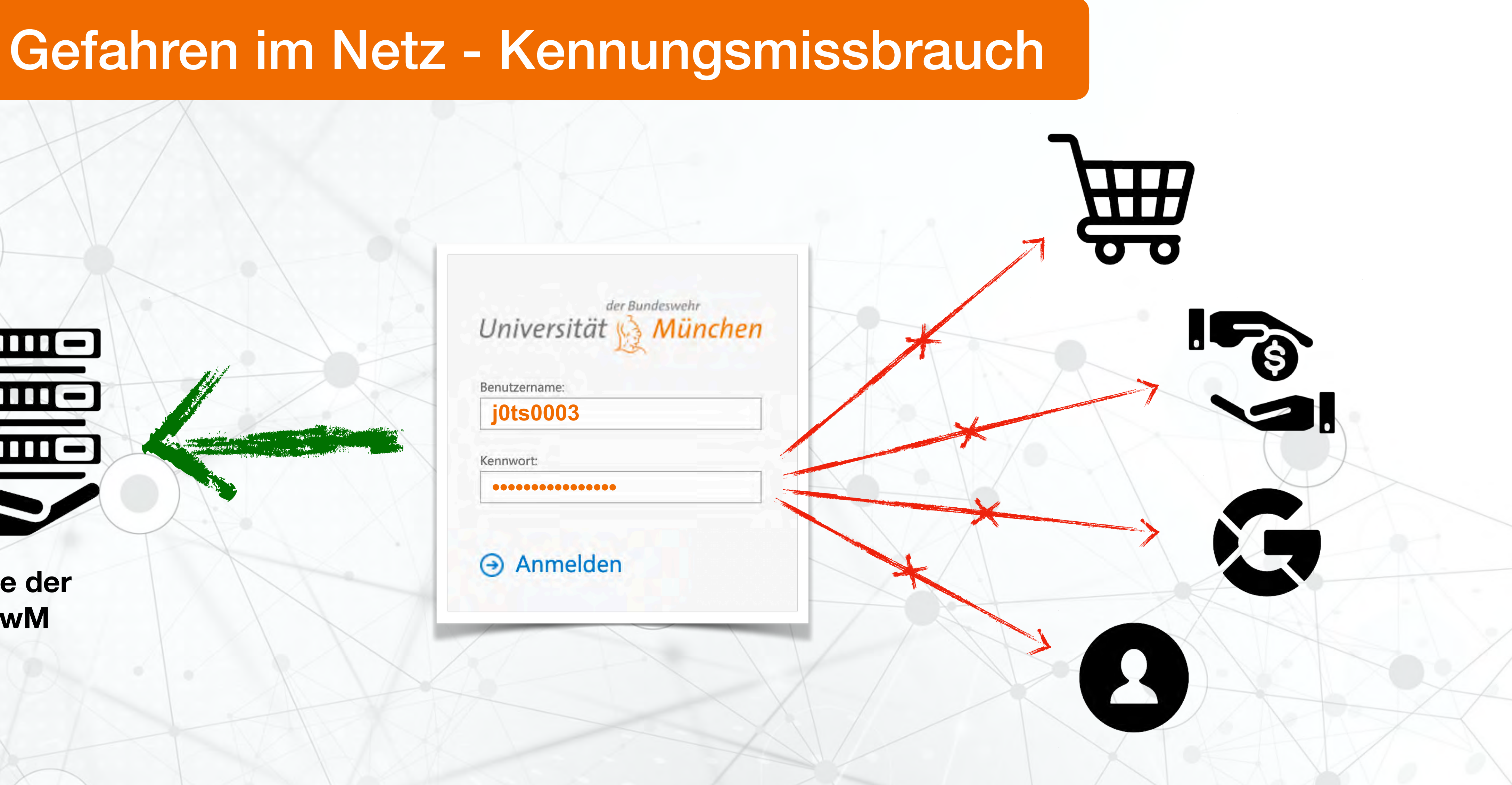

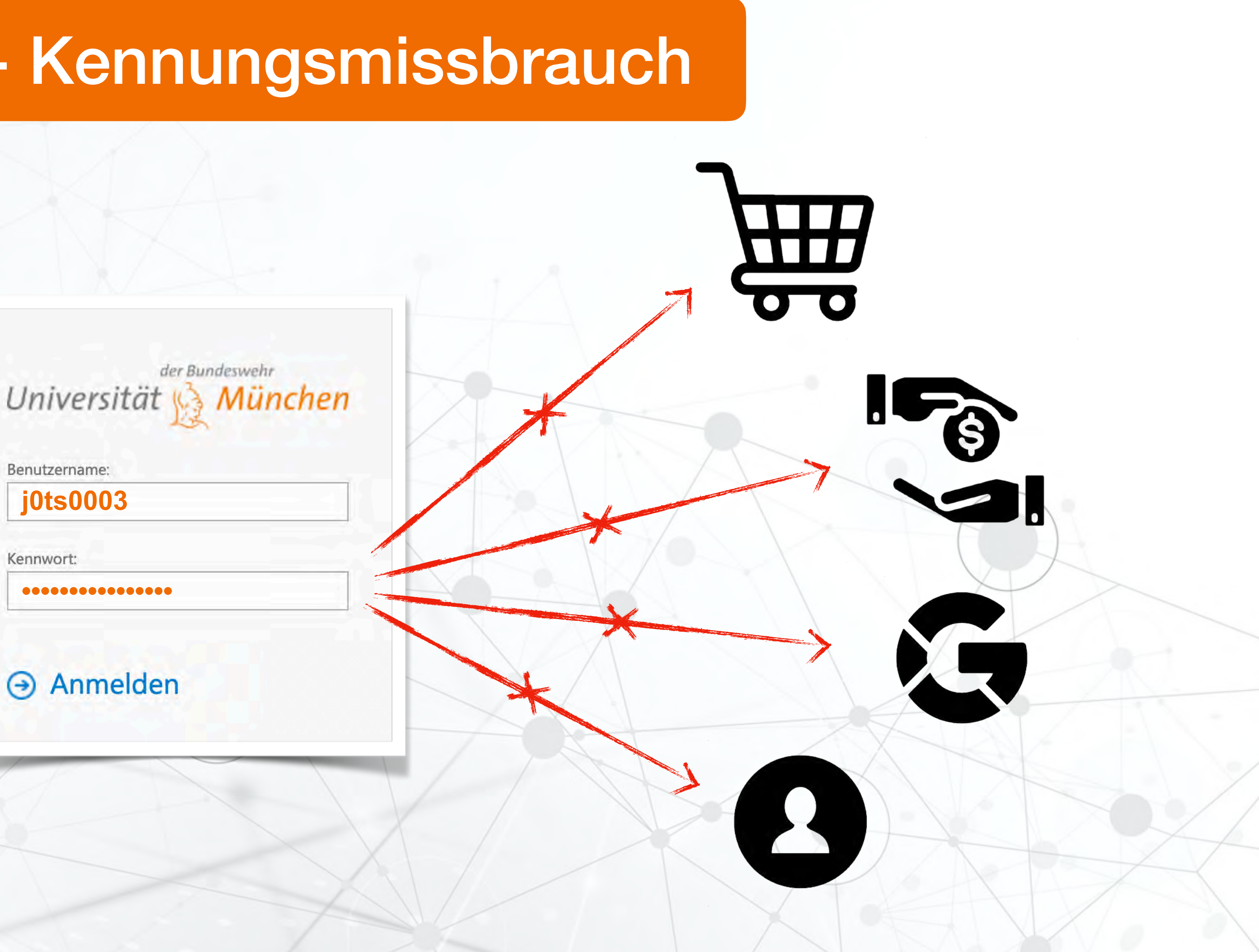

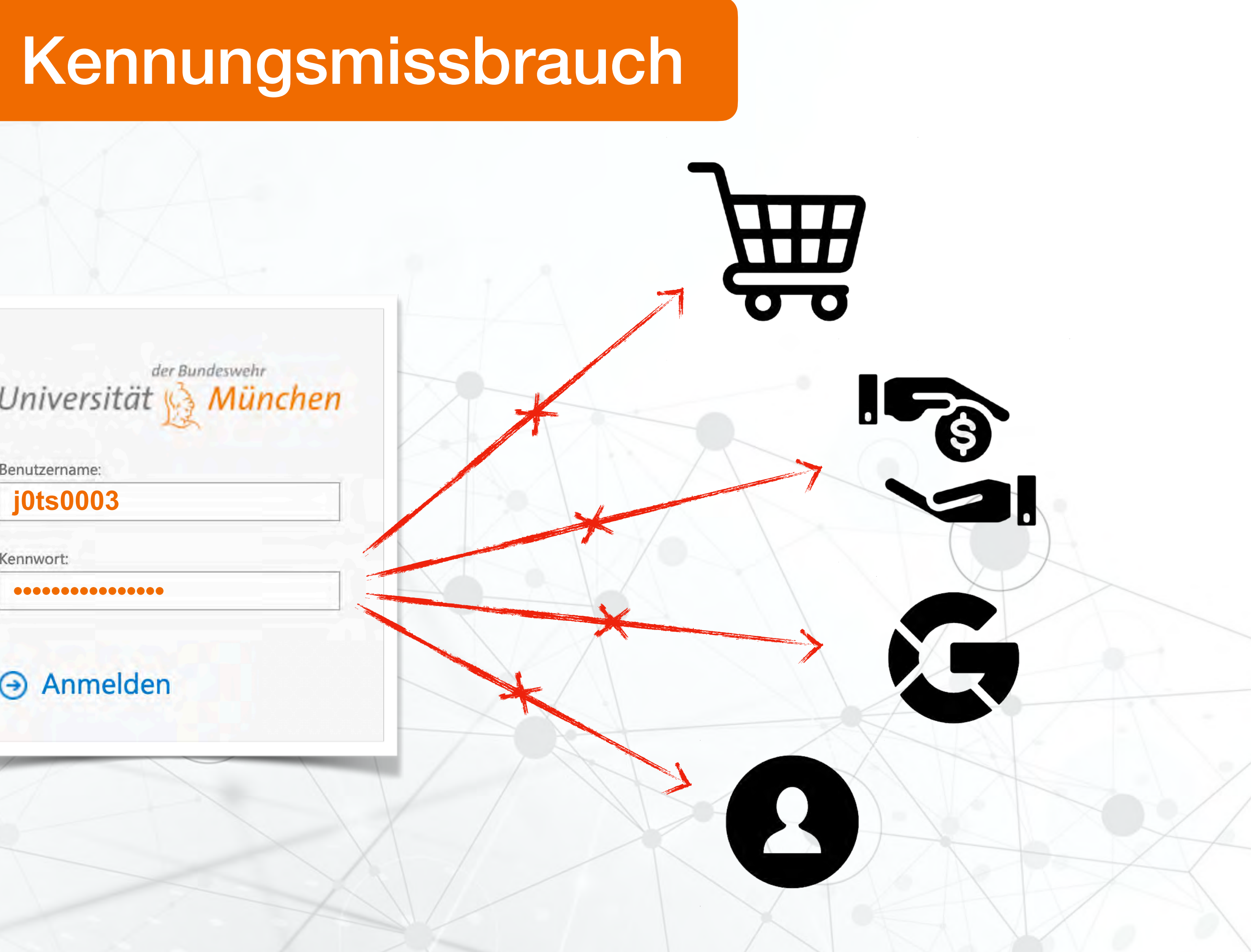

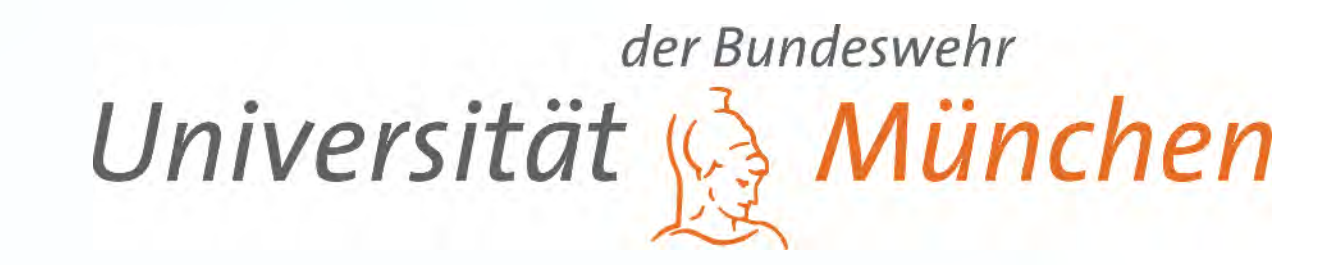

**Dienste der UniBwM**

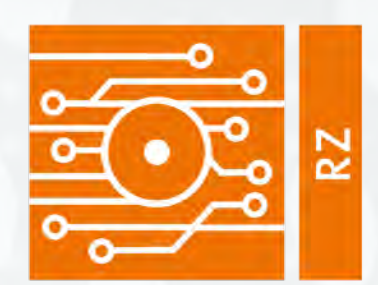

 $\odot$ 

 $\frac{1}{2}$ 

Universität der Bundeswehr München

### Rechenzentrum

## Gefahren im Netz - Schadsoftware

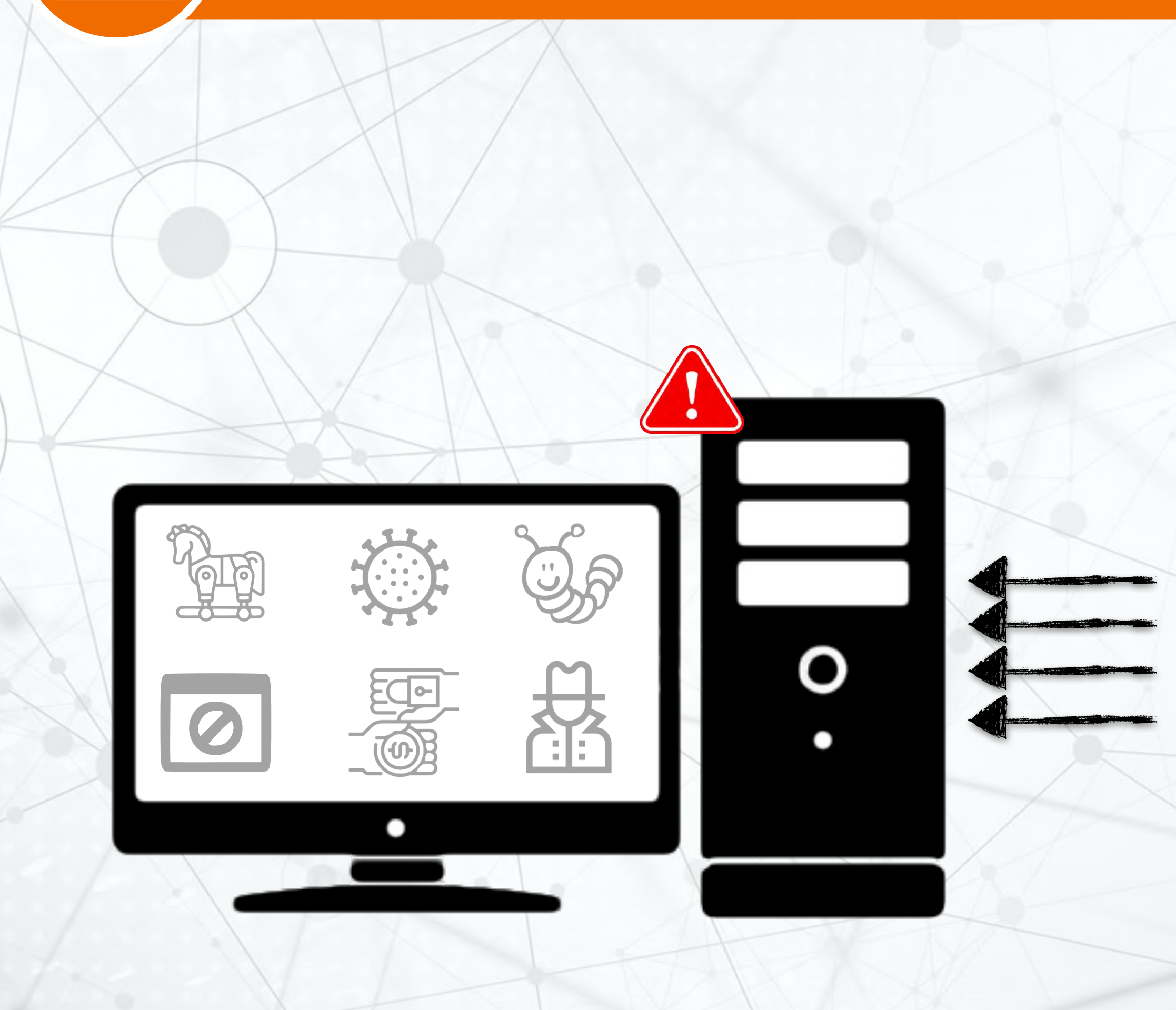

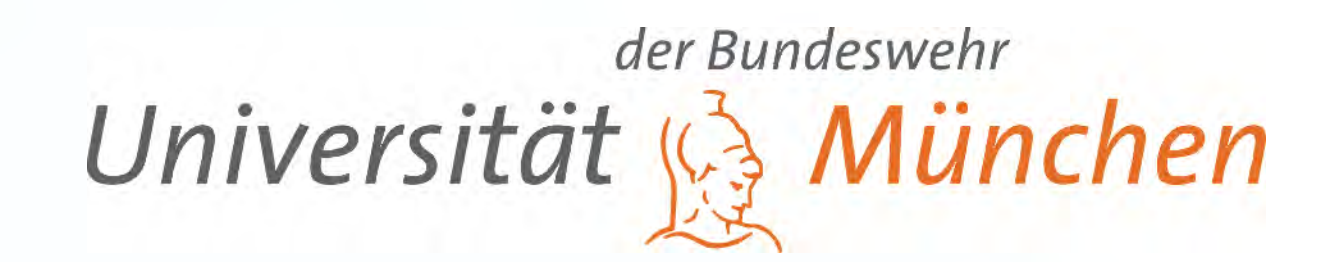

Laden Sie Programme und Daten nur von *vertrauenswürdigen Quellen*.

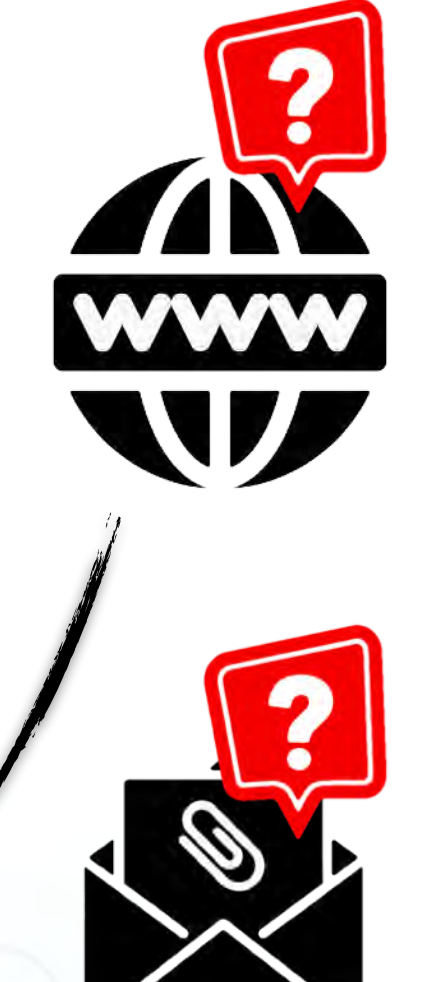

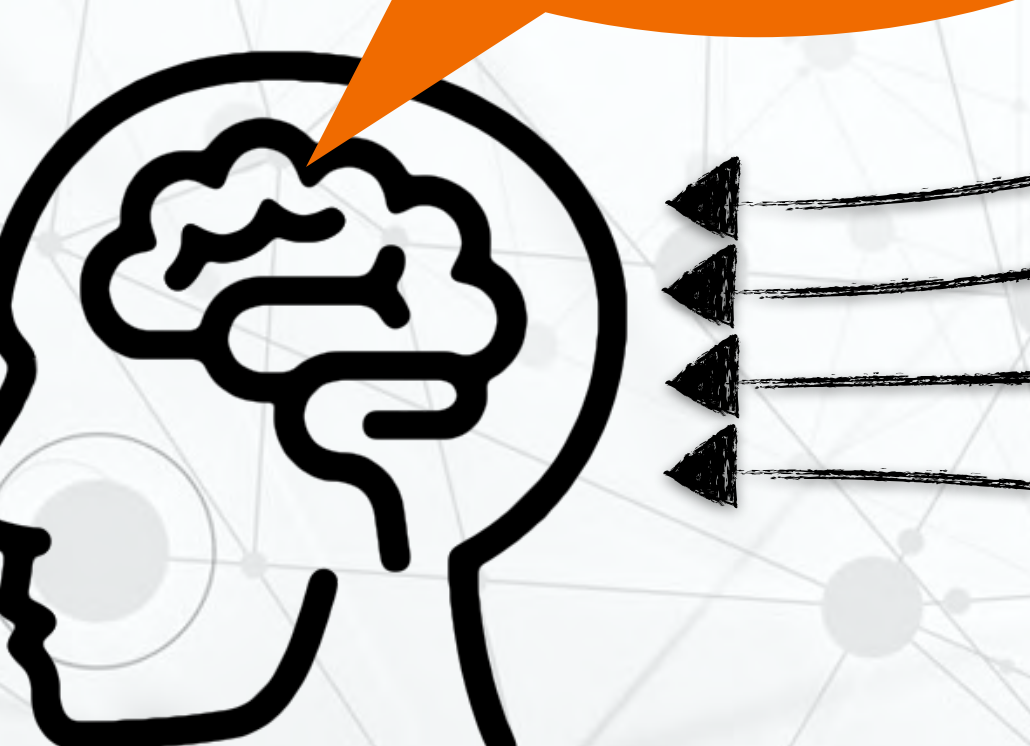

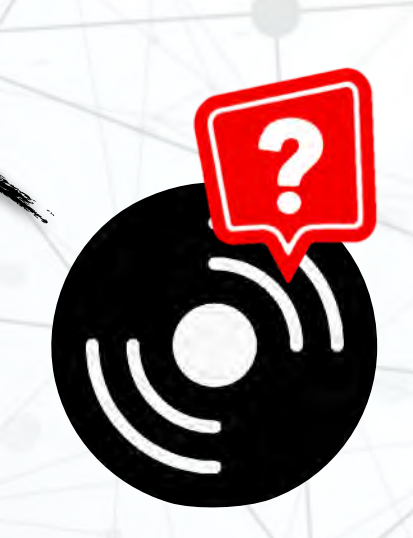

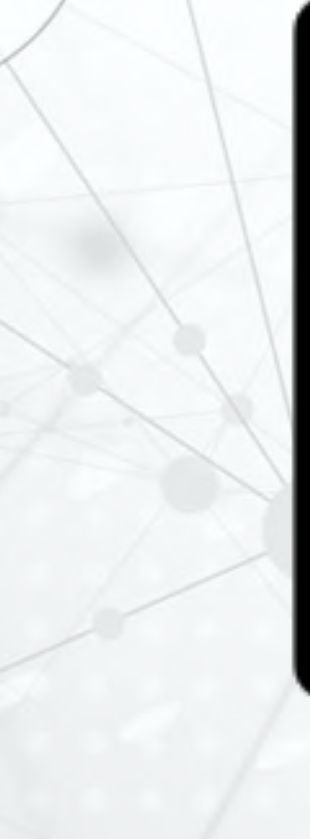

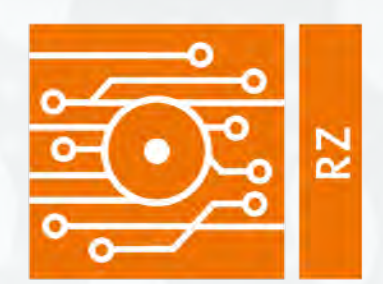

6

Universität der Bundeswehr München

### Rechenzentrum

Halten Sie Ihr Betriebssystem und Ihre Software aktuell

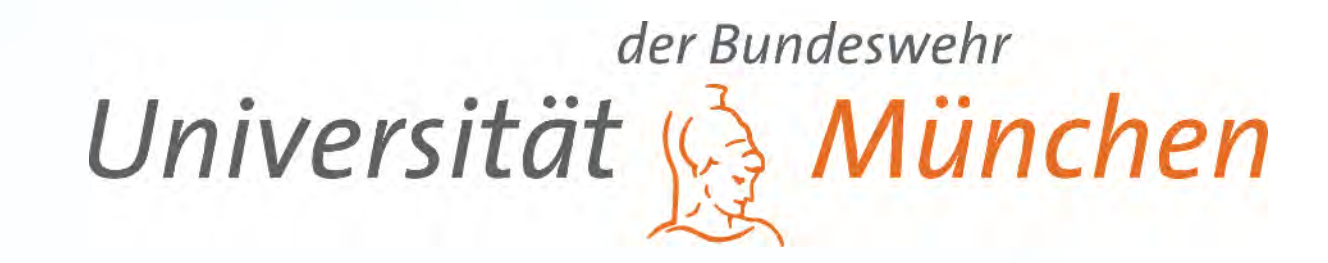

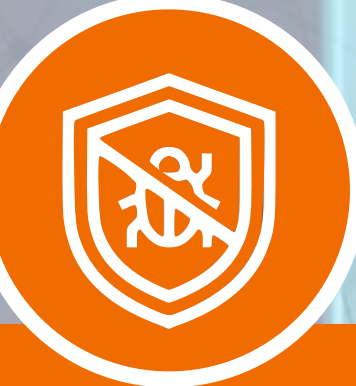

Regelmäßige Überprüfung auf **Schadsoftware** 

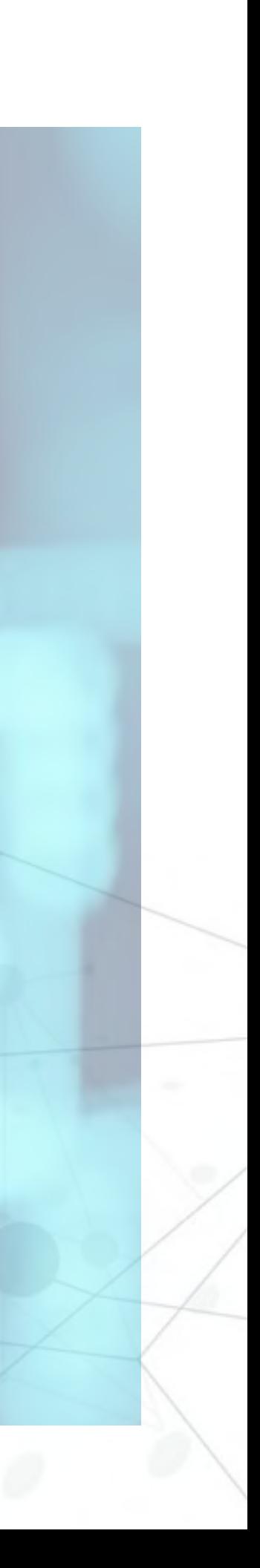

## Schützen Sie Ihre Daten

System HACKED

Verwenden Sie eine aktuelle Virenschutzsoftware

S

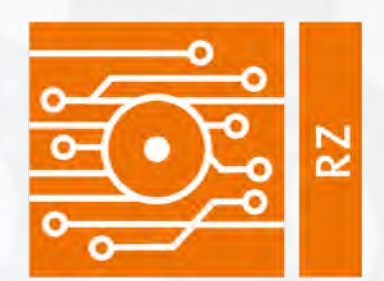

6

Universität der Bundeswehr München

### Rechenzentrum

Schützen Sie **Ihre** Zugangsdaten

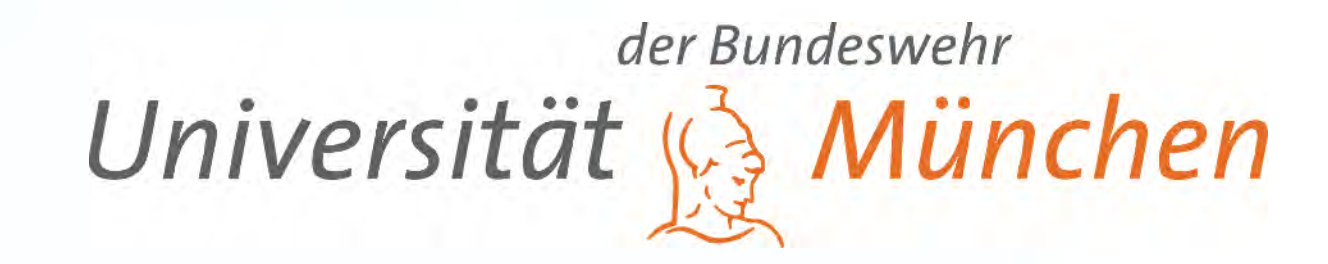

## Schützen Sie Ihre Daten

System HACKED

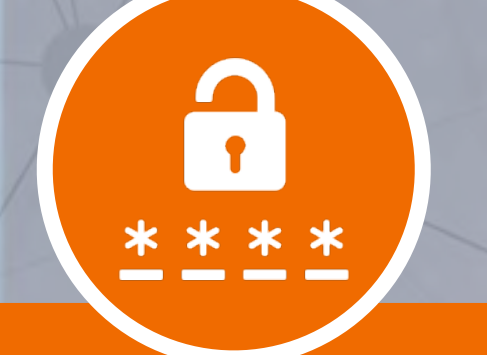

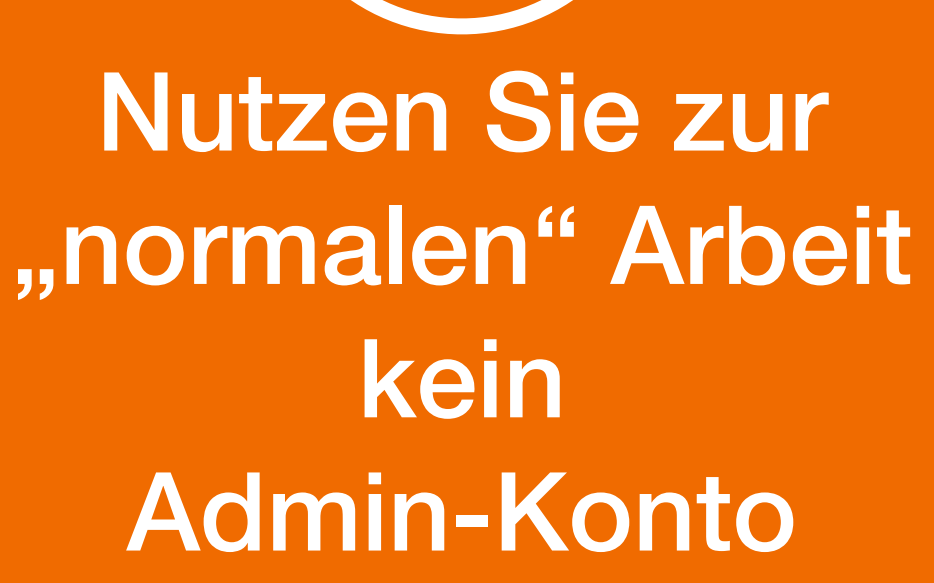

Besondere Vorsicht bei E-Mail Anhängen

**NAU** 

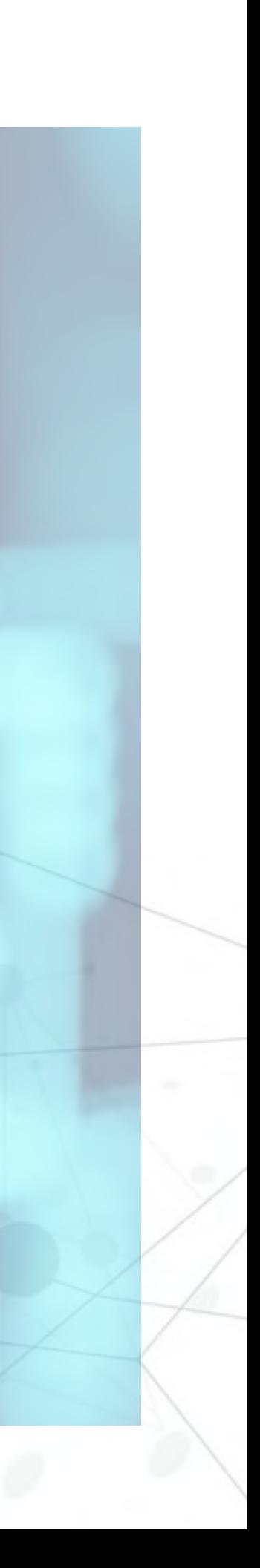

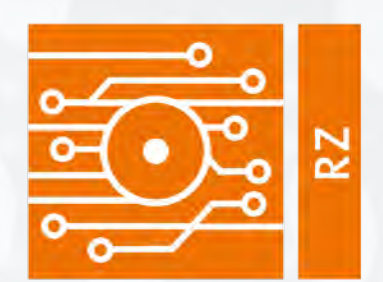

### Rechenzentrum

 $\circled{\scriptstyle\rm\bf (5)}$ 

**Altai** 

*https://wiki.unibw.de*

 $\sum_{i=1}^{n}$ 

**Knowledge Base:**  *"Softwareangebot Rechenzentrum"*

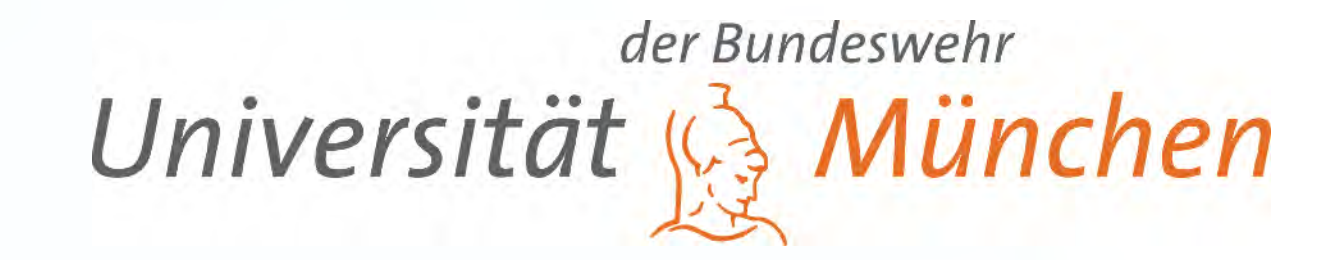

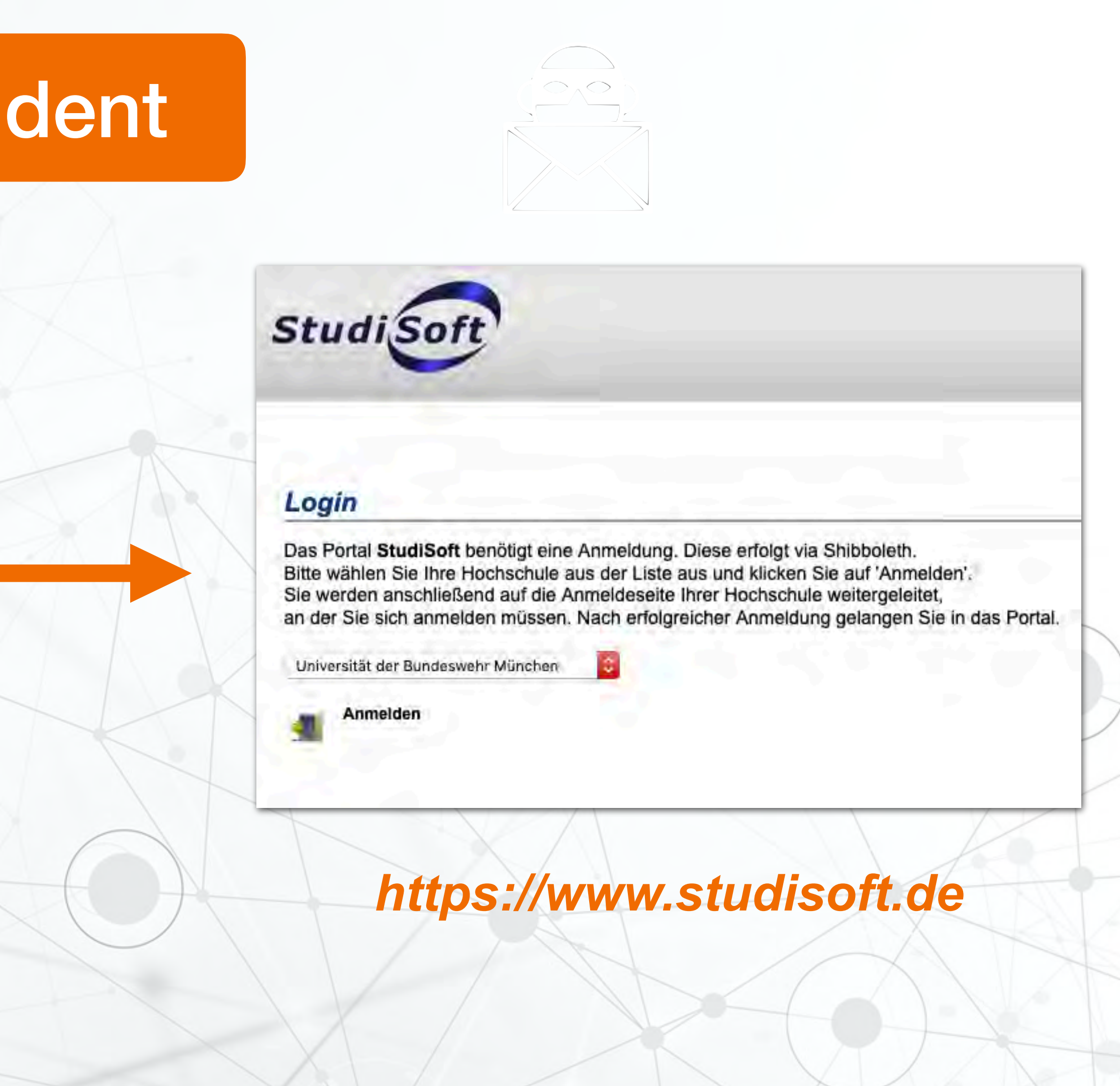

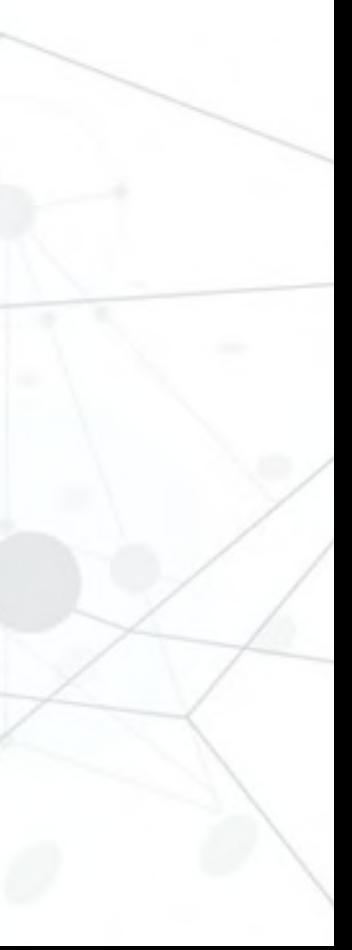

## Softwarebezug als Student

Office 365

 $\bigcirc$ 

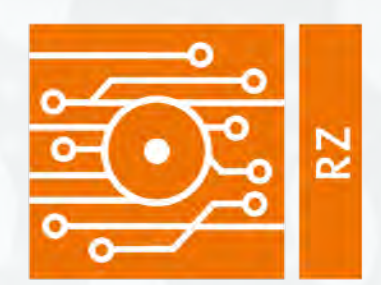

<u>ijan</u>

Universität der Bundeswehr München

### Rechenzentrum

## Drucken am Campus

### Nutzen Sie für kleine Druckaufträge die "MFP" Drucker, die auf dem Campus verteilt stehen. → Nutzung der Druckkarte

Senden Sie große Druckaufträge an die zentralen RZ-Drucker: *"sw" bzw. "color".* (schneller und kostengünstiger)

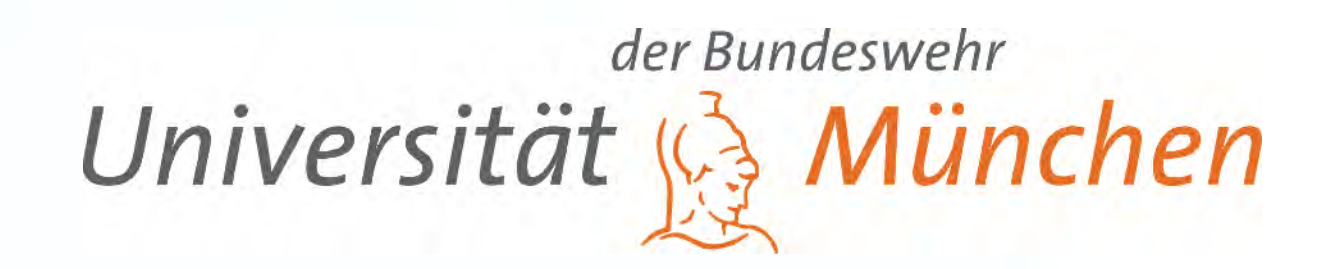

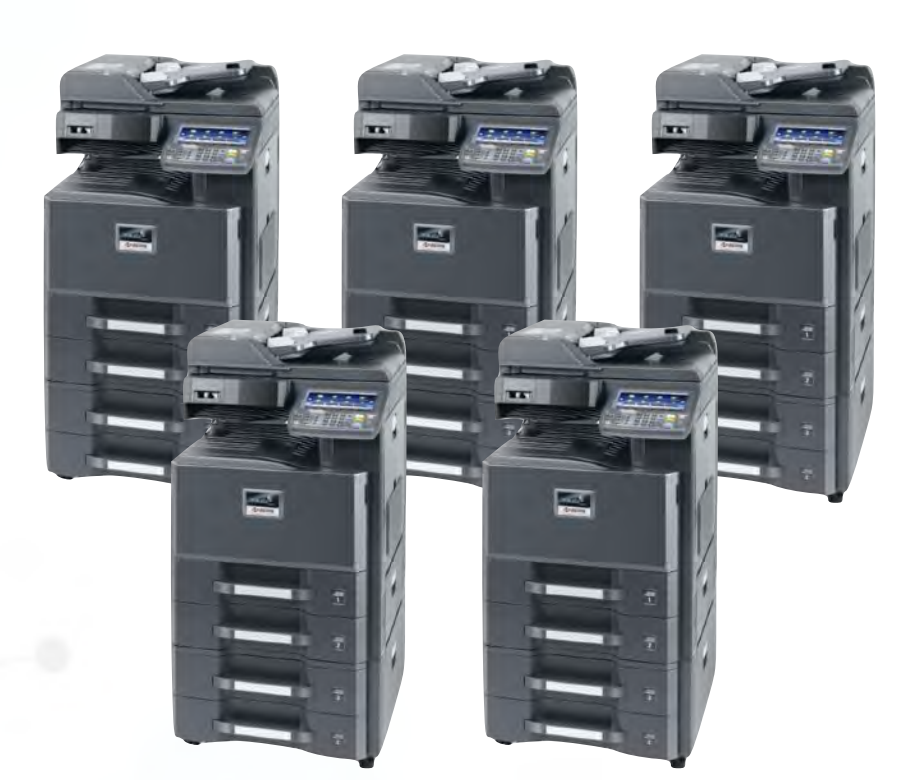

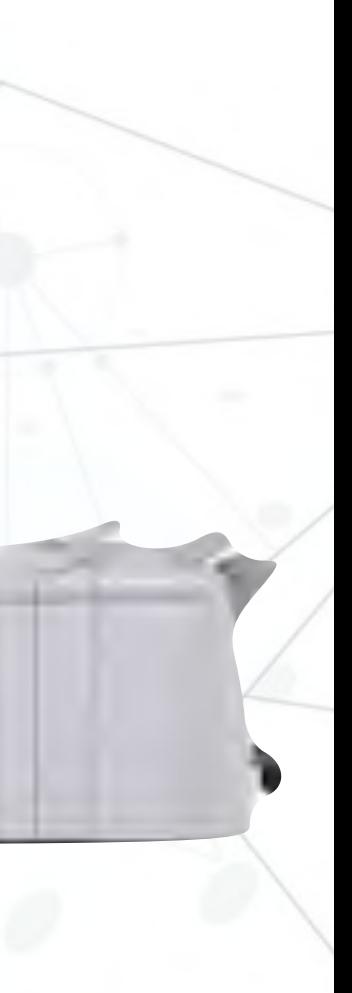

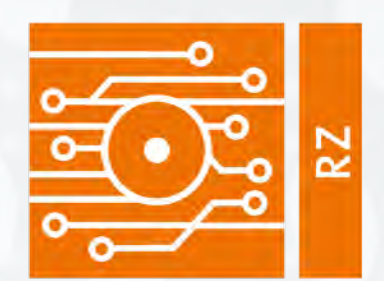

### Rechenzentrum

## IT-Unterstützung am Campus

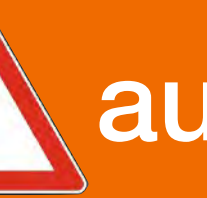

der Bundeswehr Universität & München

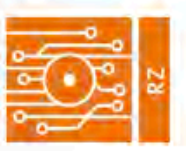

Hilfe und Unterstützung

Dienste und Leistungen

Das RZ

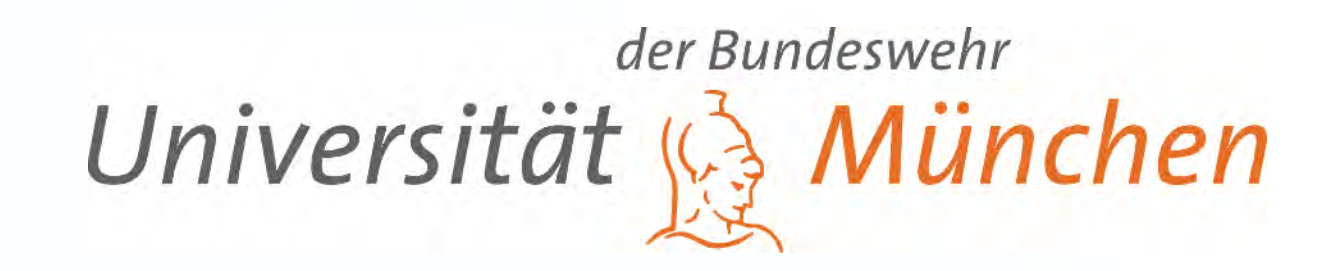

## 1 **Eigenrecherche A auf unibw.de/rz und wiki.unibw.de**

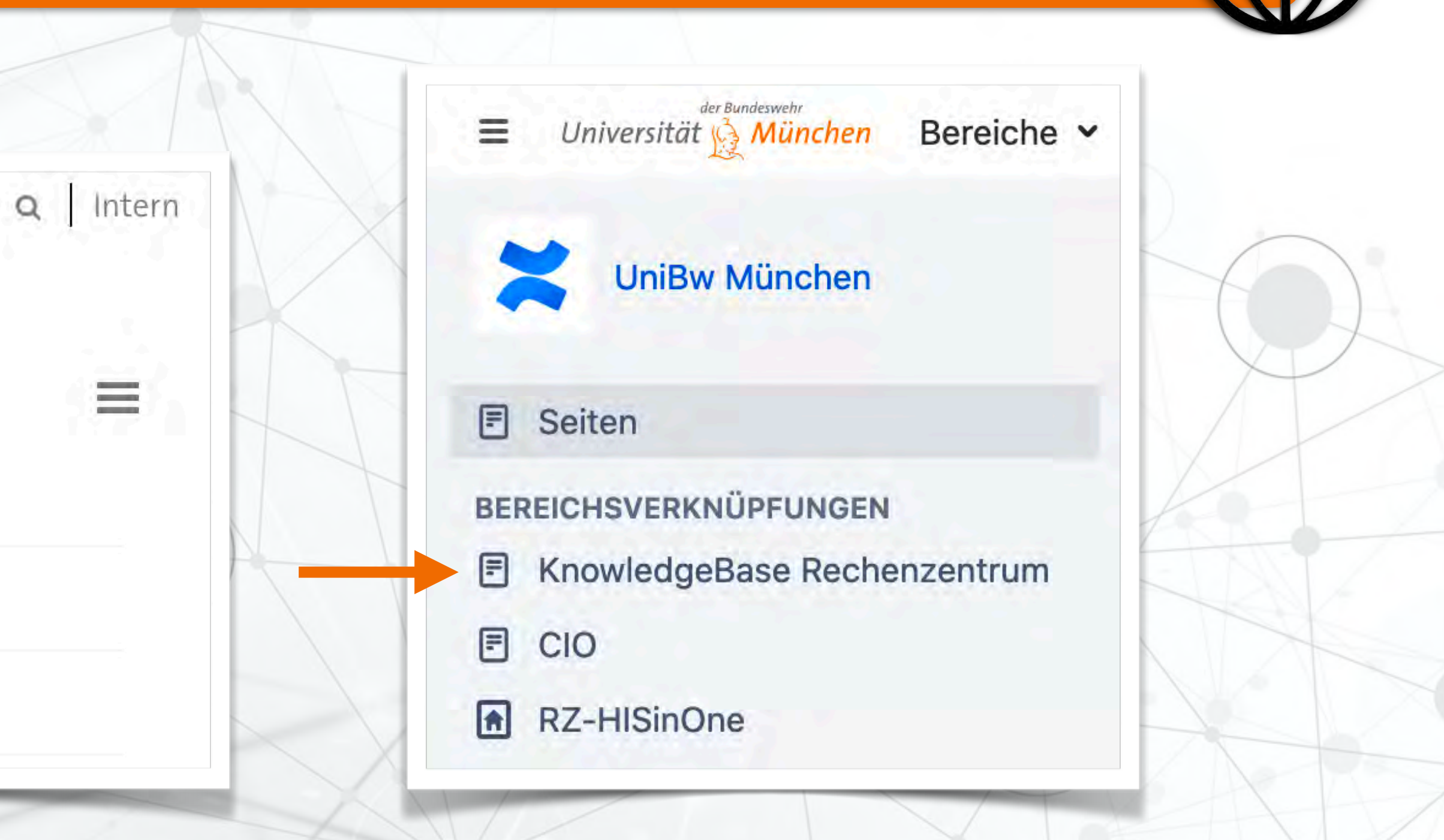

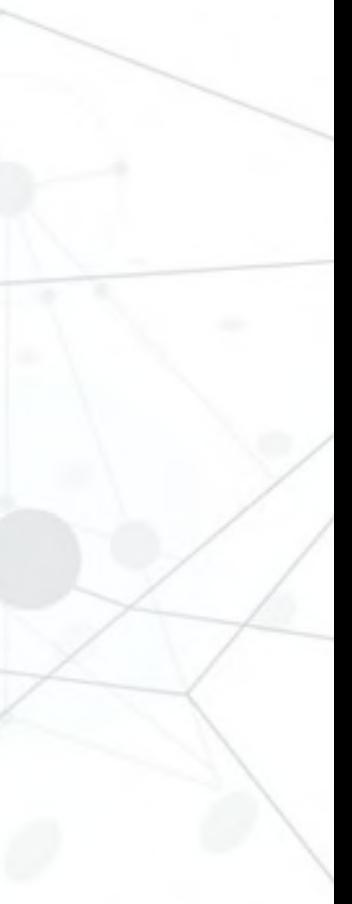

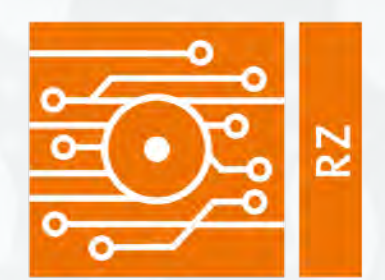

### Rechenzentrum

# IT-Unterstützung am Campus

### 2 Fragen Sie Mitstudierende älterer Jahrgänge

### 3 ) Aussagekräftige E-Mail an [support@unibw.de](mailto:support@unibw.de)

### 4 Wenden Sie sich telefonisch an den ServiceDesk des RZ

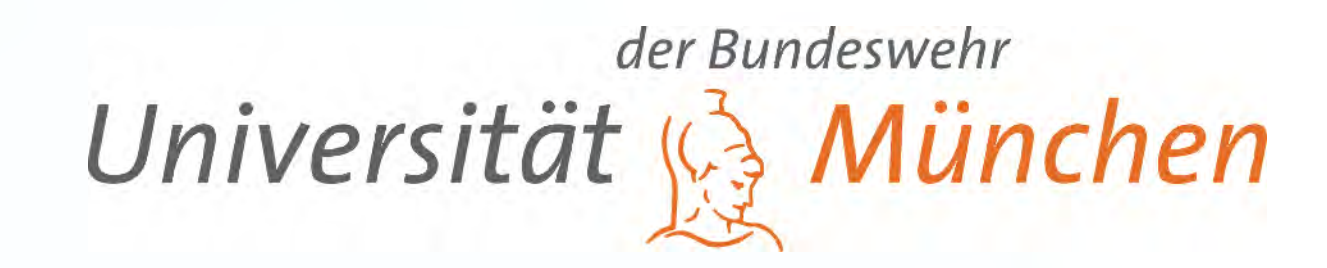

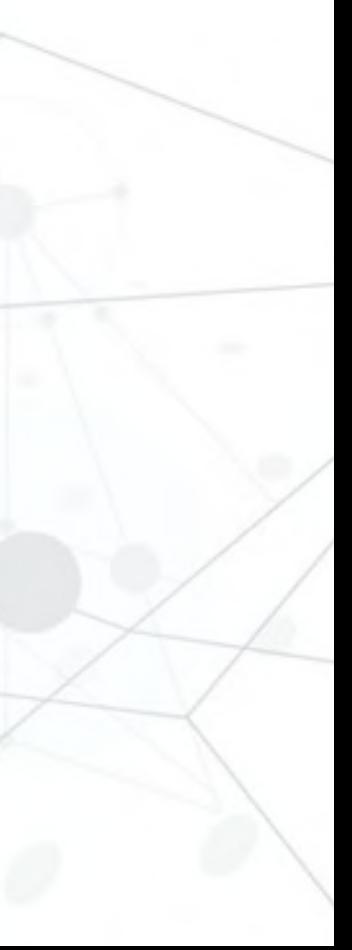

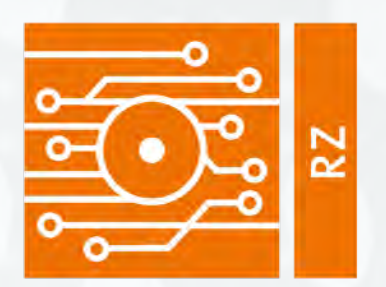

Rechenzentrum

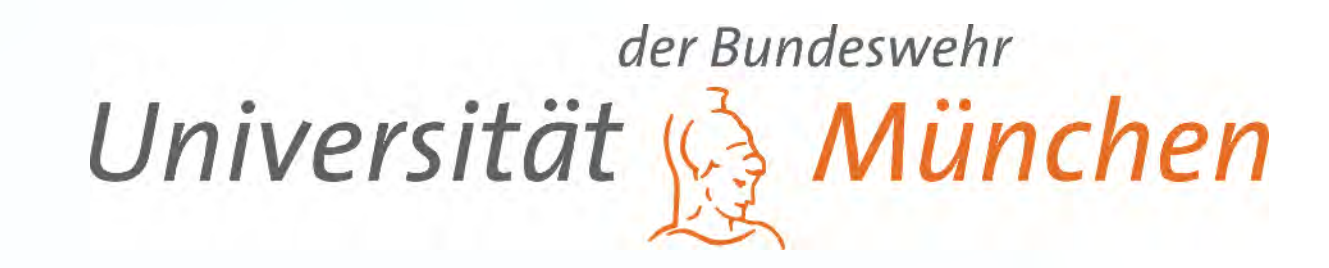

# *Viel Erfolg für Ihr Studium*

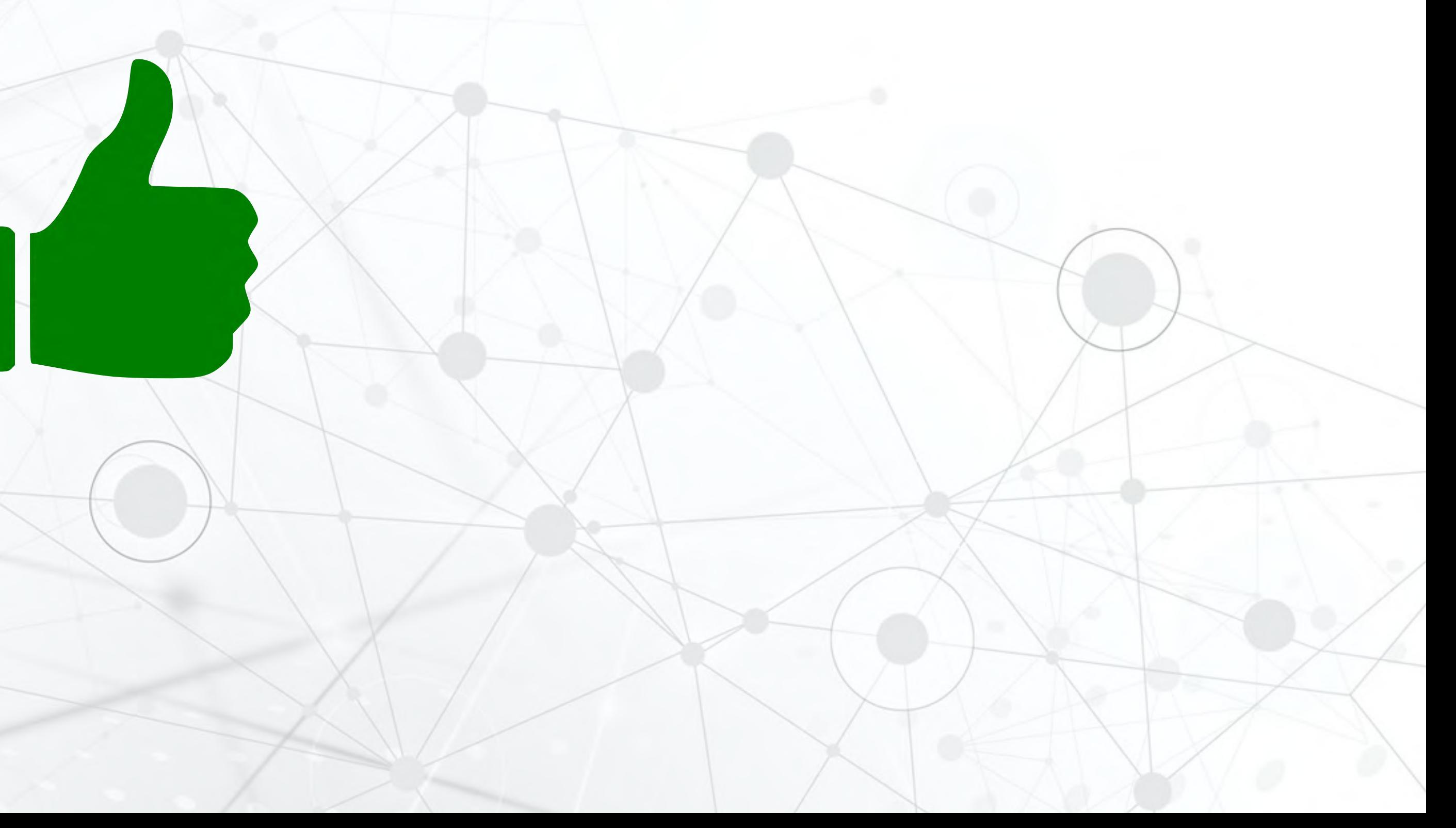